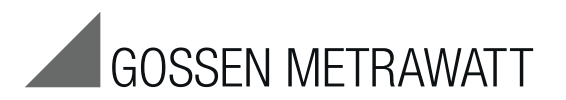

# SECU**TEST S2** N+ und SECU**TEST S2** N+10

Prüfgeräte für Messungen nach DGUV V3 (bisher BGV A3) und Betriebssicherheitsverordnung

3-349-523-01 20/4.16

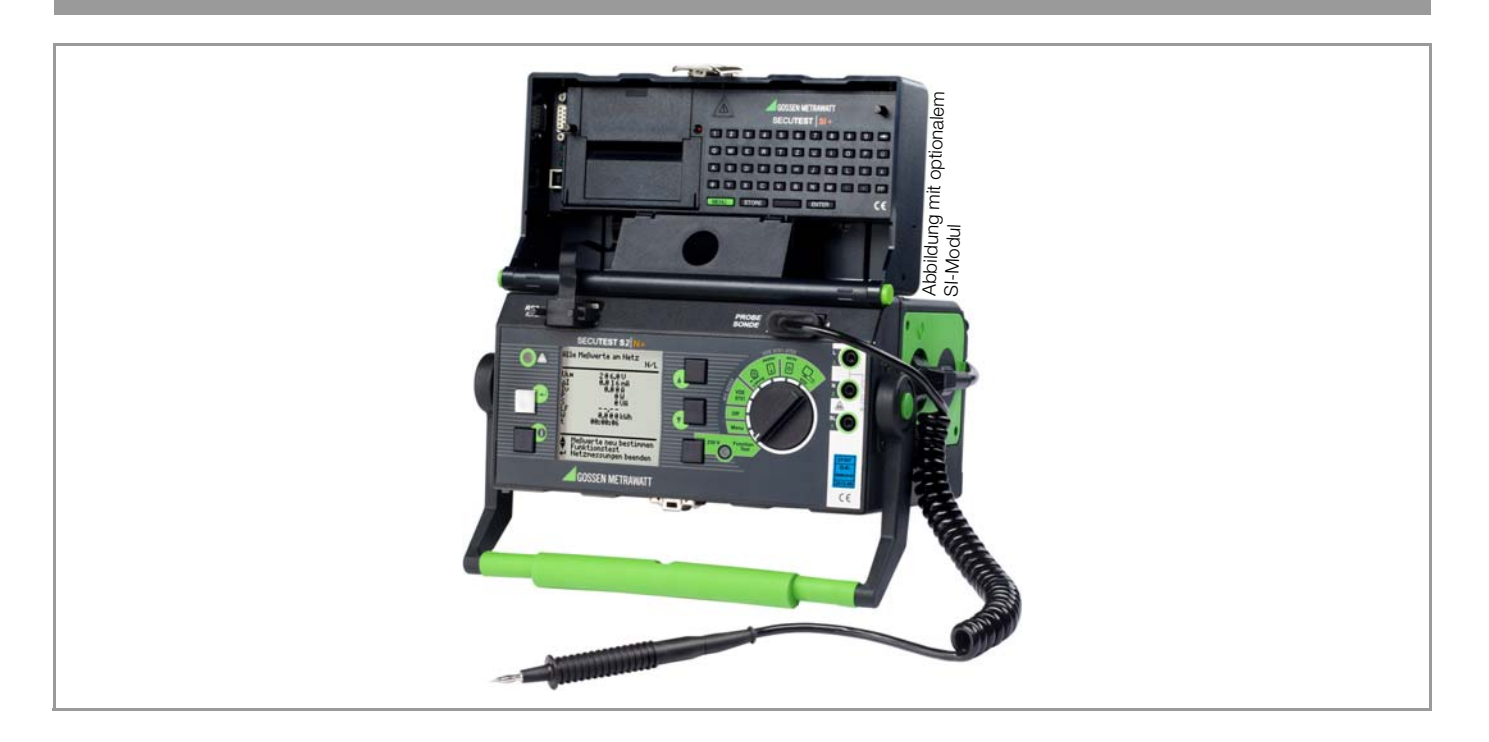

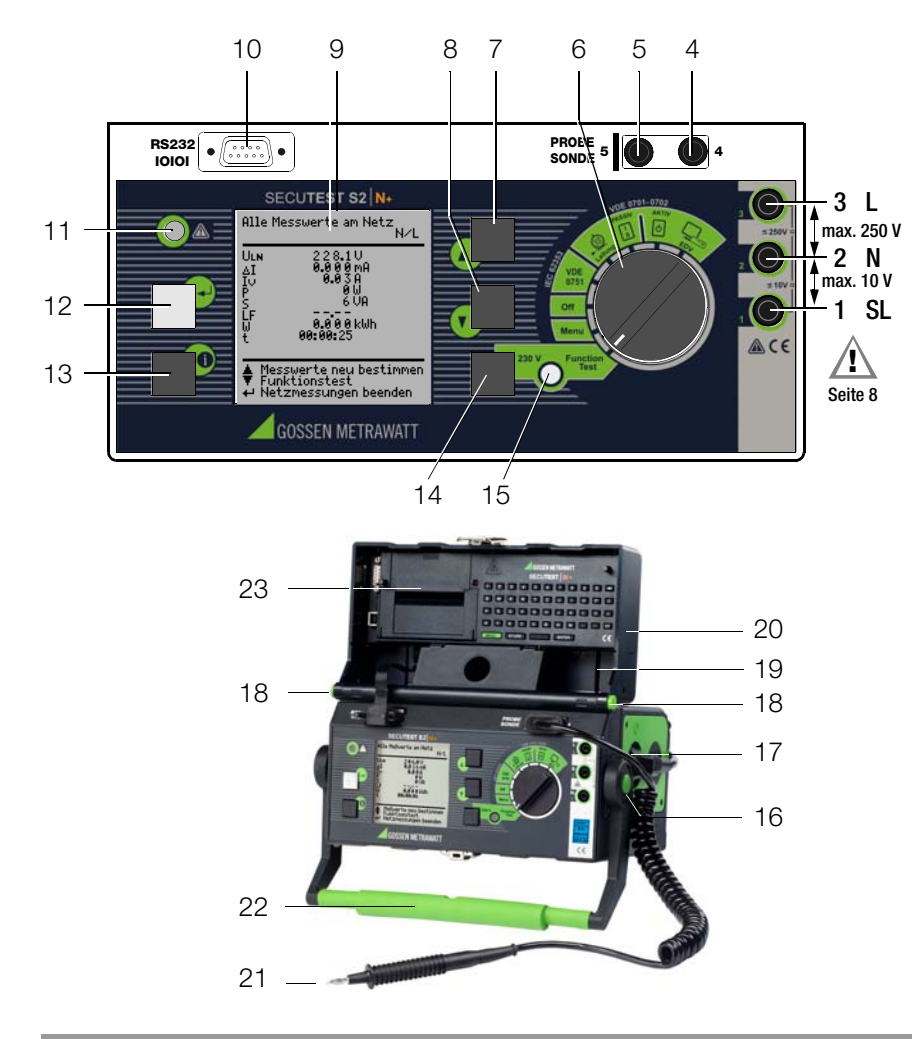

#### Anschluss Sonde bei SECUTEST S2N+10

Stecken Sie den Doppelstecker der Sonde so in die Buchsen 4 und 5 ein, dass der Stecker mit dem weißen Ring die Buchse 5 (vertikaler Balken) kontaktiert.

# Hinweis

#### Kontaktprobleme bei berührbaren leitfähigen Teilen bei Einsatz der Standardsonde mit Prüfspitze

Zur besseren Kontaktgabe an Prüflingen ist deren Oberflächenbeschichtung an einer geeigneten Stelle mit speziellen Werkzeugen zu entfernen, sodass die Oberfläche metallisch blank erscheint.

Die Prüfspitze der Sonde eignet sich nicht zum Abkratzen von Lack, da ihre Beschichtung oder die mechanische Festigkeit leidet. In einzelnen Fällen kann die Bürstensonde geeigneter sein als die Prüfspitze.

# Lieferumfang

- 1 Prüfgerät SECUTEST S2N+
- Sondenkabel mit Prüfspitze
- 1 aufsteckbare Krokodilklemme für Prüfspitzen
- 3 aufsteckbare Schnellspannklemmen
- DAkkS-Kalibrierschein
- **Bedienungsanleitung**
- **Tragegurt**

Aktuelle PC-Software (kostenlose Einstiegsprogramme oder Demosoftware zur Datenverwaltung, Protokoll- und Listenerstellung) finden Sie auf unserer Homepage zum Downloaden.

# SECUTEST S2N+

• Schutzleiterwiderstandsmessung: Prüfstrom ±200 mA DC

# SECUTEST S2N+10

• Schutzleiterwiderstandsmessung: Prüfstrom ±200 mA DC oder Prüfstrom 10 A AC

Eine aktuelle Bedienungsanleitung zum jeweils neuesten Firmwareupdate finden Sie im Internet zum Download.

#### Bild links oben

- 1 Buchse für Schutzleiteranschluss des Prüflings
- 2 Buchse für Neutralleiteranschluss des Prüflings
- 3 Buchse für Außenleiteranschluss des Prüflings
- 4 Buchse für Anschluss der Sonde
- 5 Buchse für Anschluss der Sonde
- 6 Funktionsschalter-<br>- VDE-...:
	- VDE-…: Automatischer Prüfablauf nach gewählter Norm<br>– Off: Gerät abgeschaltet (keine Trennung vom Netz)
	-
	-
	- **Menu**: Setup … : Geräteparameter konfigurieren, siehe [Kap. 8](#page-14-0)  $R_{\rm SI} \ldots$ : Einzelmessungen, siehe Kap. 9
	- Function Test: Funktionsprüfung, siehe [Kap. 10](#page-25-0)
- 7 Taste **N** für Menü- bzw. Parameterauswahl
- 8 Taste **M** für Menü- bzw. Parameterauswahl
- 9 LCD-Anzeigefeld
- <span id="page-2-5"></span>10 Anschlussbuchse Schnittstelle RS232 für (P)SI-Modul SECUTEST PSI oder SECUTEST SI+, Speicheradapter SECUSTORE, Barcode- oder RFID-Scanner
- 11 Signallampe für Netzanschlussfehler
- 12 Taste  $\blacktriangleleft$  für Eingabe, Start Prüfablauf und Fingerkontakt
- 13 Hilfe-Taste *i* (kontextsensitiv)
- 14 Taste neben dem Symbol . zum Aufschalten der Netzspannung auf die Prüfdose (nur möglich bei blinkender Symbol-LED)
- 15 Signallampe für Funktionstest

### Bild links unten

- 16 Drucktasten (links und rechts) zum Lösen der Arretierung des Tragegriffes
- 17 Normsteckdose (Prüfdose) zum Anschluss des Prüflings, siehe [Kap. 7](#page-13-0)
- 18 Drucktasten (links und rechts) zum Lösen der Arretierung des Deckels
- 19 Fach für Sonde und Zubehör
- 20 Deckel
- 21 Sonde mit Prüfspitze (Zubehör Sonde mit Spiralkabel SK2W (Z745N))
- 22 Tragegriff und Bügel zur Schrägstellung
- 23 Abdeckung oder (P)SI-Modul (Zubehör SECUTEST PSI oder SECUTEST SI+)

# Übersicht über lieferbare Sondentypen

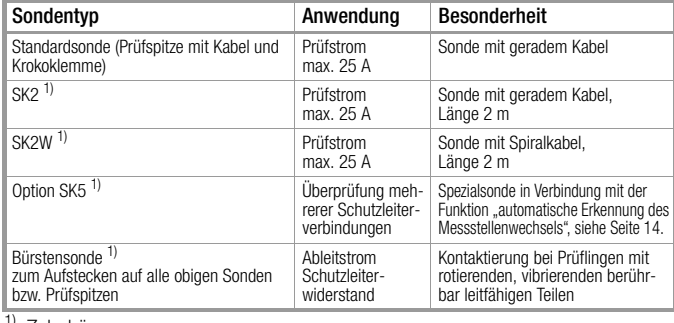

1) Zubehör

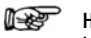

# Hinweis

# bei Einsatz anderer als der oben angegebenen Sonden

Die in die Buchsen (4) und (5) gesteckten Leitungen müssen zur Sondenprüfung kurzgeschlossen sein, d. h. entweder durch Zusammenstecken der Leitungsenden oder über eine leitende Oberfläche am Prüfling (4-Leiter-Messung). Korrosion am Prüfling möglichst entfernen.

# **1**<br>Datensicherung

Die Mess-, Protokoll- und Eingabedaten werden im (P)SI-Modul (Zubehör) in einem RAM sicher gespeichert, solange die zugehörige Batterie die erforderliche Spannung liefert.

Übertragen Sie daher Ihre gespeicherten Daten regelmäßig auf einen PC, um einem eventuellen Datenverlust im (P)SI-Modul vorzubeugen. Für Datenverluste übernehmen wir keine Haftung. Zur Aufbereitung und Verwaltung der Daten empfehlen wir die folgenden PC-Programme:

- <span id="page-2-4"></span>• PS3 (Messdatenübertragung zum PC, Dokumentation, Verwaltung, Protokollerstellung und Terminüberwachung)
- <span id="page-2-3"></span>• PC.doc-WORD/EXCEL (Protokoll- und Listenerstellung)
- <span id="page-2-2"></span>• PC.doc-ACCESS (Prüfdatenmanagement)
- <span id="page-2-0"></span>• ELEKTROmanager/PROTOKOLLmanager für SECUTEST...
- <span id="page-2-1"></span>• patManager (Protokoll- und Listenerstellung)

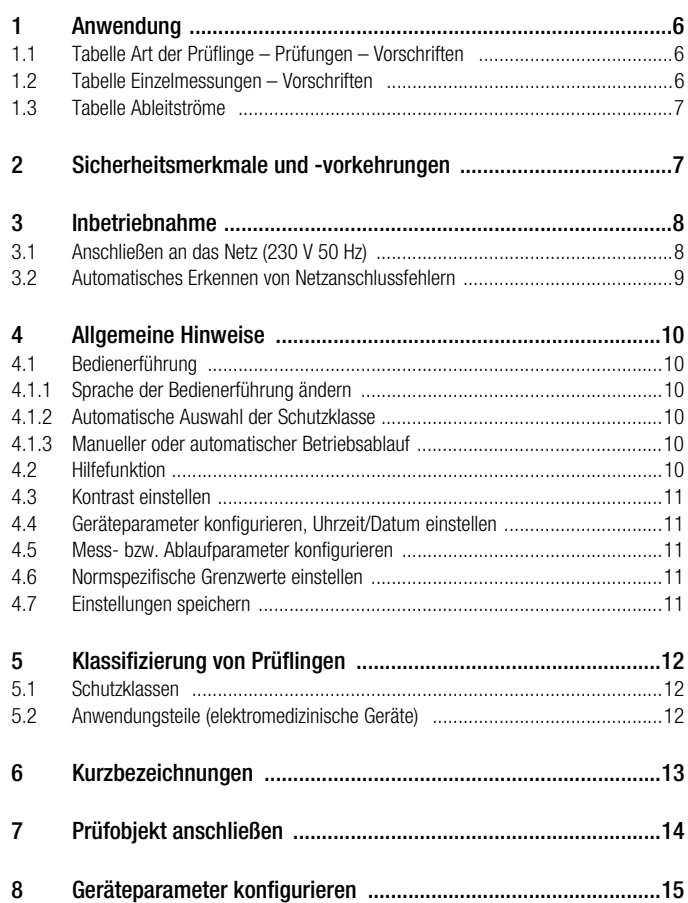

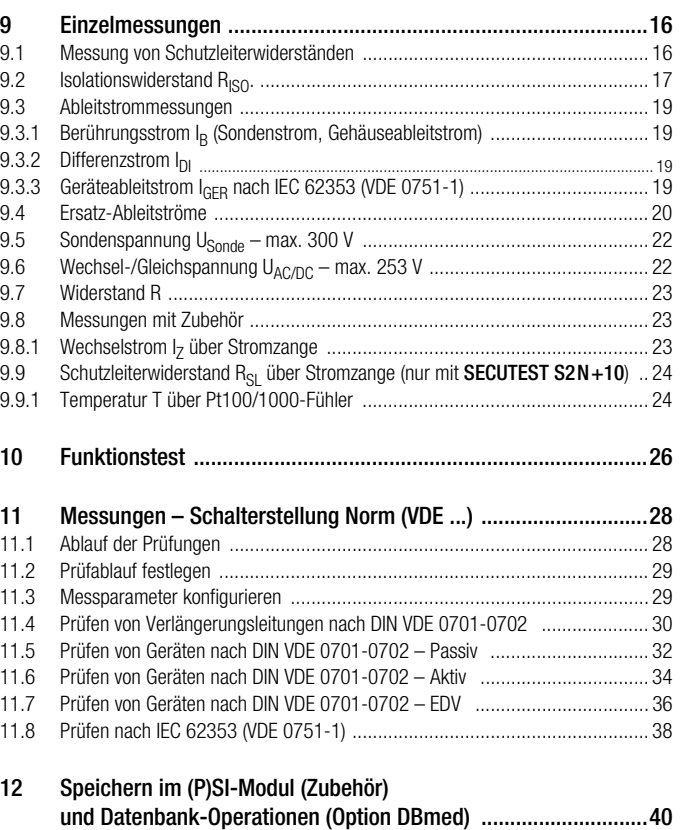

[12.1 Messdaten im \(P\)SI-Modul \(Zubehör\) speichern ............................................ 40](#page-39-1) [12.2 Prüfergebnisse im](#page-39-2) SECUTEST S2N + speichern (Option DBmed) .................. 40

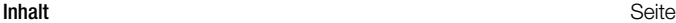

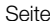

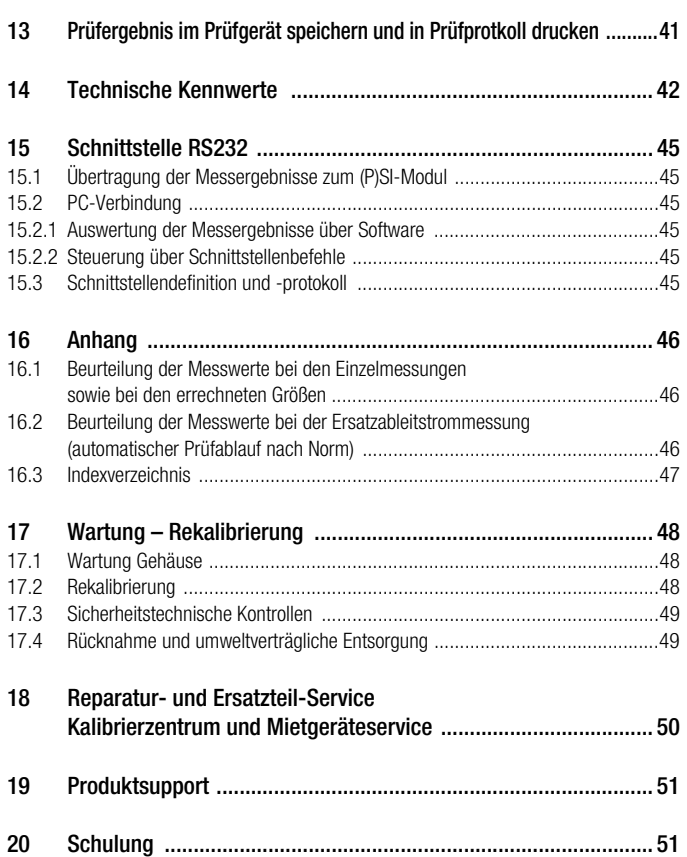

# <span id="page-5-0"></span>1 Anwendung

#### <span id="page-5-1"></span>1.1 Tabelle Art der Prüflinge – Prüfungen – Vorschriften

Inbetrieb-Reparaturprüfungen/ nahme und Wiederholungsprüfungen Änderungen DIN VDE 0701-0702:2008 DIN VDE 0701-0702:2008 Prüflinge EC 62353:2007<br>DIN EN 62353:2008<br>(VDE 0751-1) EC 62353:2007<br>DIN EN 62353:2008<br>(VDE 0751-1) DIN EN 62353:2008 DIN EN 62353:2008 durch folgende EC 62353:2007 EC 62353:2007 Vorschriften zu überprüfen Laborgeräte, Mess-, Steuer-• und Regelgeräte Geräte zur Spannungserzeugung einem auf der auf der Spannungserzeugung einem auf der auf der auf der antibolis Elektrowerkzeuge • Elektrowärmegeräte • Elektromotorgeräte • Leuchten • Geräte der Unterhaltungs-, Informations- und Kommunikationselektronik • Leitungsroller, Verlängerungs- und Geräteextengoroner, venangerunger und derate anschlussleitungen **•** Datenverarbeitungseinrichtungen und Datenveranden ungen und der am die ausgehören ausgehören ausgehören ausgehören ausgehören ausgehören ausgehören<br>Büromaschinen Elektromedizinische Geräte, Anwendungsteile • •

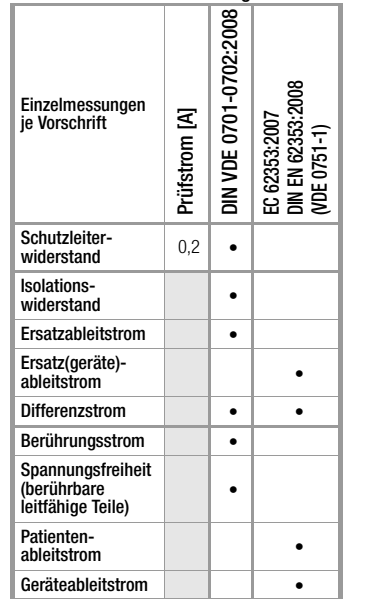

<span id="page-5-2"></span>1.2 Tabelle Einzelmessungen – Vorschriften

Legende

• vorgeschriebene Prüfung

**!** Achtung!

Das Prüfgerät darf nicht zur Messung in elektrischen Anlagen verwendet werden!

#### <span id="page-6-0"></span>1.3 Tabelle Ableitströme

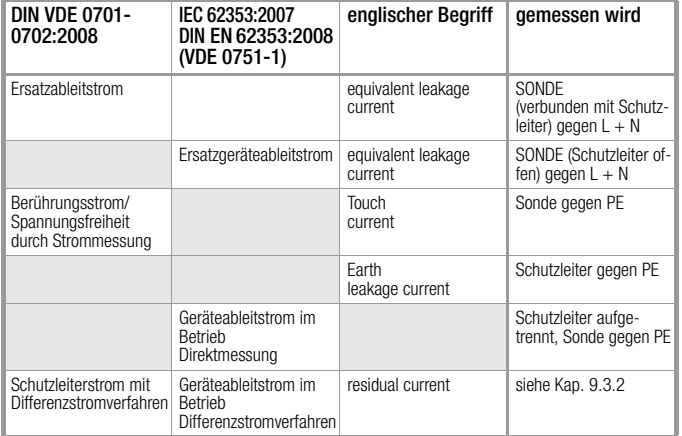

#### Legende

- NC = Normal Condition
- PAT = Patientenanwendungsteile
- $PE = Potenzialerder \triangle$  Netzschutzleiter
- SL = Schutzleiter des Prüflings

### <span id="page-6-1"></span>2 Sicherheitsmerkmale und -vorkehrungen

Das Prüfgerät SECUTEST S2N+ ist entsprechend den folgenden Sicherheitsbestimmungen gebaut und geprüft:

IEC 61010-1 / DIN EN 61010-1 / VDE 0411-1, DIN VDE 0404, DIN VDE 0413 Teil 2 und 4

Nur bei bestimmungsgemäßer Verwendung ist die Sicherheit von Anwender, Prüfgerät und Prüfling (elektrisches Betriebsmittel oder elektromedizinisches Gerät) gewährleistet.

Lesen Sie die Bedienungsanleitung vor dem Gebrauch Ihres Prüfgerätes sorgfältig und vollständig. Beachten und befolgen Sie diese in allen Punkten. Machen Sie die Bedienungsanleitung allen Anwendern zugänglich.

Die Prüfungen dürfen nur durch eine Elektrofachkraft oder unter der Leitung und Aufsicht einer Elektrofachkraft durchgeführt werden. Der Anwender muss durch eine Elektrofachkraft in der Durchführung und Beurteilung der Prüfung unterwiesen sein.

istri Hinweis

#### Der Hersteller oder Importeur von elektromedizinischen Geräten muss Unterlagen für Wartungen durch Fachkräfte zur Verfügung stellen.

#### <span id="page-6-2"></span>Beachten Sie folgende Sicherheitsvorkehrungen:

- Das Gerät darf nur an ein Versorgungsnetz mit 230 V/240 V angeschlossen werden, welches den geltenden Sicherheitsbestimmungen (z. B. IEC 60346, VDE 0100) entspricht und mit einem maximalen Nennstrom von 16 A abgesichert ist.
- Messungen in elektrischen Anlagen sind nicht zulässig.
- Rechnen Sie damit, dass an Prüfobjekten unvorhersehbare Spannungen auftreten können. (Kondensatoren können z. B. gefährlich geladen sein).
- Überzeugen Sie sich, dass die Anschlussleitungen nicht beschädigt sind z. B. durch verletzte Isolation, Unterbrechung usw.
- Bei Verwendung einer Sonde mit Spiralkabel (SK2W): Halten Sie die Prüfspitze der Sonde fest, wenn Sie diese z. B. in eine Buchse gesteckt haben. Bei Zugbelastung der Wendelleitung besteht Verletzungsgefahr durch die zurückschnellende Prüfspitze.

### • Messung von Isolationswiderstand und Ersatzableitstrom

Die Prüfung erfolgt mit bis zu 500 V, diese ist zwar strombegrenzt (I < 3,5 mA), aber bei Berührung der Anschlüsse (3 oder 2) bekommt man einen elektrischen Schlag, der zu Folgeunfällen führen kann. Wenn der Prüfling über die Buchsen 1 bis 3 angeschlossen wird, muss man besonders darauf achten, nicht die offenen Leitungen zu berühren.

#### • Ableitstrommessung

Bei der Ableitstrommessung ist unbedingt darauf zu achten, dass der Prüfling während der Messung unter Netzspannung betrieben wird. Berührbare leitfähige Teile können während der Prüfung eine gefährliche Berührspannung führen und dürfen auf keinen Fall berührt werden. (Es erfolgt eine Netzabschaltung, wenn der Ableitstrom > ca. 10 mA ist).

# **!** Achtung!

Ein Funktionstest darf erst dann durchgeführt werden, wenn der Prüfling die Sicherheitsprüfung bestanden hat !

#### <span id="page-7-3"></span>Schalten von Lasten

Zum Schalten des Prüflings unter Last beachten Sie bitte unbedingt die unten angegebene Reihenfolge. Hierdurch wird ein erhöhter Verschleiß der Netzrelais am Prüfgerät vermieden.

Beginn der Messung:

- 1) Prüfling: Schalten Sie den Prüfling über den eigenen Schalter aus.
- 2) SECUTEST S2N+: Schalten Sie die Netzspannung auf die Prüfdose ...

3) Prüfling: Schalten Sie den Prüfling über den eigenen Schalter ein. Ende der Messung:

- 4) Prüfling: Schalten Sie den Prüfling über den eigenen Schalter aus.
- 5) **SECUTEST S2N**+: Entfernen Sie die Netzspannung von der Prüfdose ...

# Messungen an den Buchsen 1 – 2 – 3

Starten Sie jeweils zuerst die Messung und kontaktieren Sie dann die Messstelle. Zwischen den Buchsen 1 und 2 dürfen max. 10 V angelegt werden. Zwischen den Buchsen 2 und 3 dürfen bis zu 250 V angelegt werden.

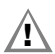

Achtung: Bei allen Messungen an der Prüfdose sind die Buchsen 2 und 3 kurzgeschlossen! (Ausnahme: siehe [Kap. 9.6](#page-21-1))

# Das Mess-und Prüfgerät darf nicht verwendet werden:

- bei erkennbaren äußeren Beschädigungen
- mit beschädigten Anschluss- und Messleitungen sowie Patientenanschlüssen
- wenn es nicht mehr einwandfrei funktioniert
- nach schweren Transportbeschädigungen

In diesen Fällen muss das Gerät außer Betrieb genommen und gegen unabsichtliche Wiederinbetriebnahme gesichert werden.

# Öffnen des Gerätes / Reparatur

Das Gerät darf nur durch autorisierte Fachkräfte geöffnet werden, damit der einwandfreie und sichere Betrieb des Gerätes gewährleistet ist und die Garantie erhalten bleibt.

Auch Originalersatzteile dürfen nur durch autorisierte Fachkräfte eingebaut werden.

Falls feststellbar ist, dass das Gerät durch unautorisiertes Personal geöffnet wurde, werden keinerlei Gewährleistungsansprüche betreffend Personensicherheit, Messgenauigkeit, Konformität mit den geltenden Schutzmaßnahmen oder jegliche Folgeschäden durch den Hersteller gewährt.

# Bedeutung der Symbole auf dem Gerät

Die Symbole auf dem Gerät haben folgende Bedeutung:

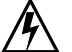

Warnung vor gefährlicher elektrischer Spannung

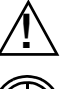

Warnung vor einer Gefahrenstelle (Achtung, Dokumentation beachten !)

Prüfdose

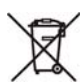

Das Gerät darf nicht mit dem Hausmüll entsorgt werden. Weitere Informationen zur WEEE-Kennzeichnung finden Sie im Internet bei www.gossenmetrawatt.com unter dem Suchbegriff WEEE.

# <span id="page-7-0"></span>3 Inbetriebnahme

# <span id="page-7-1"></span>3.1 Anschließen an das Netz (230 V 50 Hz)

<span id="page-7-2"></span>Ð Schließen Sie das Prüfgerät mit dem Netzanschlussstecker an das Netz an. Die Schalterstellung des Funktionsschalters ist beliebig. Wenn keine Netzsteckdose (Schutzkontaktsteckdose) oder nur ein Drehstromanschluss zur Verfügung steht, können Sie den Anschluss von Außenleiter, Neutralleiter und Schutzleiter mithilfe der Kupplungssteckdose herstellen. Sie hat 3 fest angeschlossene Zuleitungen und ist Bestandteil des als Zubehör lieferbaren Kabelsets KS13.

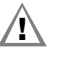

# **!** Achtung!

Sofern kein Anschluss über eine Schutzkontaktsteckdose möglich ist: Schalten Sie zuerst das Netz frei.

Verbinden Sie anschließend die Zuleitungen der Kupplungssteckdose über Abgreifklemmen mit den Netzanschlüssen wie im Bild dargestellt.

Eine Trennung vom Versorgungsnetz erfolgt ausschließlich über den Netzstecker.

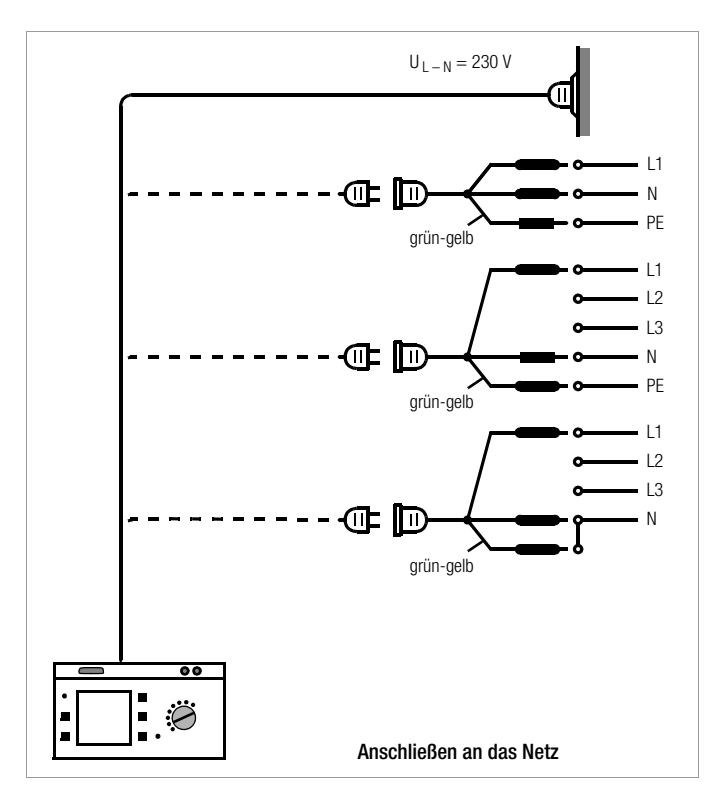

### <span id="page-8-0"></span>3.2 Automatisches Erkennen von Netzanschlussfehlern

Das Prüfgerät erkennt automatisch Fehler am Netzanschluss, wenn die Bedingungen entsprechend der folgenden Tabelle erfüllt sind. Es informiert Sie über die Art des Fehlers und sperrt bei Gefahr alle Messungen.

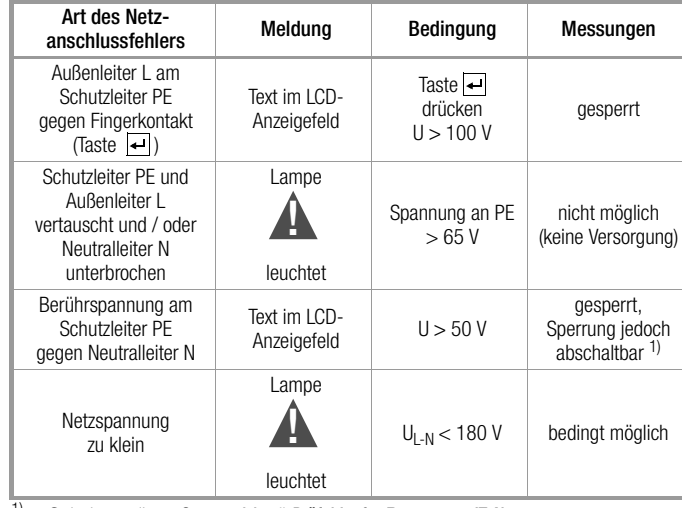

Schalterstellung Setup – Menü Prüfablauf – Parameter IT-Netz

# **!** Achtung!

Wenn Sie bei der Prüfung des Schutzleiterpotenzials feststellen, dass der Netz-Schutzleiter Spannung führt (entsprechend den beiden zuerst genannten Fällen), dann dürfen Sie mit dem Prüfgerät keine weiteren Messungen durchführen. Die Spannung liegt nämlich auch an den berührbaren Schutzkontakten der Normsteckdose (17) und kann für Sie gefährlich sein. Trennen Sie das Prüfgerät sofort vom Netz und veranlassen Sie, dass der Fehler am Netzanschluss behoben wird.

#### rt. Hinweis

Eine Spannung am Schutzleiter PE des Stromnetzes kann falsche Messwerte bei der Prüfung der Spannungsfreiheit oder bei Ableitstrommessungen verursachen.

# <span id="page-9-0"></span>4 Allgemeine Hinweise

#### <span id="page-9-1"></span>4.1 Bedienerführung

Die integrierte Bedienerführung informiert Sie in allen Messfunktionen über erforderliche Anschlüsse, notwendige Bedienschritte, Bedienungsfehler, Messergebnisse usw.

Alle Informationen und Messergebnisse werden auf einer LCD-Anzeige mit Punktmatrix im Klartext dargestellt.

# <span id="page-9-2"></span>4.1.1 Sprache der Bedienerführung ändern

Sofern Sie eine andere Sprache für die Bedienoberfläche des Prüfgeräts wünschen, kann diese über das Update- und Freischaltprogramm "SECU-Up" in das Prüfgerät geladen werden. Dieses Programm können Sie aus dem Internet herunterladen: www.gossenmetrawatt.com

(Produkte > Software für Prüfgeräte > SECU-Up). Dieses Programm finden Sie auch auf der CD-ROM PS3.

Nach der Installation auf Ihrem PC und Start des Programms wählen Sie das Menü "Update" und hier die Sprache aus:

Deutsch, English, Français, Italiano, … .

Es kann nur jeweils eine Sprache in das Prüfgerät geladen werden, die vorherige wird hierdurch überschrieben.

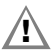

# **!** Achtung!

Während der Übertragung dürfen Prüfgerät und PC keinesfalls vom Stromversorgungsnetz getrennt werden.

Während des Updates dürfen keine anderen Programme unter WINDOWS aktiv sein!

#### <span id="page-9-3"></span>4.1.2 Automatische Auswahl der Schutzklasse

Je nach Netzstecker oder Anschluss des Prüflings erkennt das Prüfgerät die aktuelle Schutzklasse und schlägt diese für die Messung vor.

#### <span id="page-9-4"></span>4.1.3 Manueller oder automatischer Betriebsablauf

Je nach Voreinstellung (Schalterstellung VDE..., Menü Setup..., Menü Ablauf... , Parameter "manueller Ablauf") wird nach Durchführung der ieweiligen Messung automatisch zur nächsten Messung weitergeschaltet oder erst nach manueller Bestätigung.

Für die überwiegende Anzahl der Prüfungen und Messungen ist die integrierte Bedienerführung ausreichend. Trotzdem sollten Sie den Inhalt dieser Bedienungsanleitung lesen und beachten.

#### <span id="page-9-5"></span>4.2 Hilfefunktion

In allen Mess- und Prüffunktionen und zu nahezu allen Einstellungen lassen sich Hilfetexte abrufen und auf dem LCD-Anzeigefeld darstellen. Für den Anschluss der Prüfobjekte an das Prüfgerät sind die entsprechenden Anschlussschaltbilder darstellbar.

Ð Drücken Sie zum Aufruf der Hilfe folgende Taste:

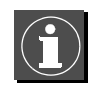

Ð Drücken Sie zum Verlassen der Hilfefunktion diese Taste erneut.

#### **Report** Hinweis

Während der Messung kann Hilfe nur durch dauerndes Drücken der obigen Taste abgerufen werden.

#### <span id="page-10-0"></span>4.3 Kontrast einstellen

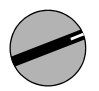

Beliebige Schalterstellung außer Function Test und Off wählen.

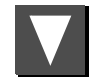

Menü Setup... aufrufen.

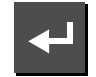

Enter

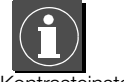

Kontrasteinstellung aktivieren

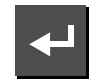

Taste gedrückt halten

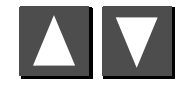

Kontrast einstellen

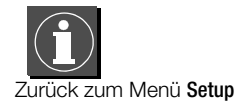

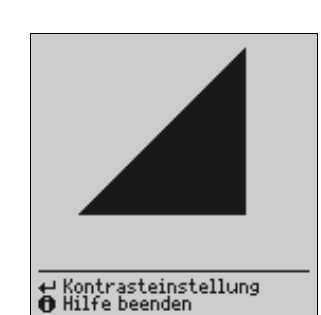

(zu diesem Zeitpunkt) gültigen Normen gespeichert. Diese Werte können bei Bedarf über das Menü Setup > Grenzwerte (Schalterstellung VDE...) für

die jeweilige Norm dargestellt und geändert werden, jedoch nur so, dass die Prüfung gegenüber der jeweiligen Norm verschärft wird.

Im Auslieferzustand dieses Prüfgeräts sind im Gerät die Grenzwerte der

In der Schalterstellung Menu und dort im Menü Setup... können Geräteparameter bzw. Funktionen, die für alle Schalterstellungen gemeinsam gelten, ein- oder ausgeschaltet werden, siehe [Kap. 8 auf Seite 15.](#page-14-0)

Im Menü Setup (Schalterstellung VDE...) der jeweiligen Prüfvorschrift können Mess- bzw. Ablaufparameter bzw. Funktionen ein- oder ausgeschaltet werden. Zur Bedeutung der Parameter siehe [Kap. 11.3 auf Seite 29](#page-28-1).

<span id="page-10-1"></span>4.4 Geräteparameter konfigurieren, Uhrzeit/Datum einstellen

<span id="page-10-2"></span>4.5 Mess- bzw. Ablaufparameter konfigurieren

<span id="page-10-3"></span>4.6 Normspezifische Grenzwerte einstellen

Das Prüfgerät übernimmt neu eingegebene Grenzwerte sofort. Dauerhaft gespeichert werden diese jedoch nur nach Auslösen von Speichern im Menü Setup der jeweiligen Norm.

Sollen trotz der individuell eingestellten Grenzwerte für eine bestimmte Schutzklasse wieder die der Norm entsprechenden Grenzwerte gelten, so muss der Menüpunkt Alle Werte nach Norm im Untermenü Grenzwerte angewählt und mit Enter bestätigt werden.

Für den Fall, dass Grenzwerte in den Normen geändert werden, können diese über die RS 232-Schnittstelle verändert werden!

#### <span id="page-10-4"></span>4.7 Einstellungen speichern

Alle Einstellungen und Änderungen, die Sie in den Menüs Ablauf, Grenzwerte (Schalterstellung VDE...) und Nullpunkt (Temperaturmessung) (Schalterstellung Menu) eingegeben haben sowie der eingestellte Kontrast bleiben so lange erhalten, bis der Schalter gedreht oder das Prüfgerät von der Netzspannung getrennt wird. Sollen alle Einstellungen und Änderungen auch nach dem Trennen vom Netz erhalten bleiben, dann müssen diese im Menü Setup der jeweiligen Prüfvorschrift bzw. Schalterstellung gesichert werden (Parameter "speichern" bestätigen).

Anschließend die Kontrasteinstellung über speichern dauerhaft übernehmen.

# <span id="page-11-0"></span>5 Klassifizierung von Prüflingen

#### <span id="page-11-1"></span>5.1 Schutzklassen

Die Geräte folgender Schutzklassen besitzen alle eine Basisisolierung und gewährleisten Schutz gegen elektrischen Schlag aufgrund verschiedener zusätzlicher Vorkehrungen.

# Geräte der Schutzklasse I

Berührbare leitfähige Teile sind an den Schutzleiter angeschlossen, sodass diese bei Ausfallen der Basisisolierung keine Spannung führen können.

Geräte der Schutzklasse I + II

Ausführung wie bei Geräten der Schutzklasse I, jedoch zusätzlich mit berührbaren leitfähigen Teilen, die nicht mit dem Schutzleiter verbunden sind.

Geräte der Schutzklasse I + II I

Ausführung wie bei Geräten der Schutzklasse I, jedoch zusätzlich mit Teilen der Schutzklasse III, z. B. Batteriebetrieb oder Schutzkleinspannung (SELV/PELV).

# Geräte der Schutzklasse II

Diese Geräte verfügen über eine doppelte oder verstärkte Isolierung.

Geräte der Schutzklasse II + III

Ausführung wie bei Geräten der Schutzklasse II, jedoch zusätzlich mit Teilen der Schutzklasse III, z. B. Batteriebetrieb oder Schutzkleinspannung (SELV/PELV).

# Geräte der Schutzklasse III (III)

<span id="page-11-3"></span>Diese Geräte werden durch Schutzkleinspannung (SELV) versorgt. Darüber hinaus werden keine Spannungen erzeugt, die größer sind als die der SELV. Diese Geräte dürfen nicht an das Netz angeschlossen werden.

Hinweis: Der Prüfling darf nur an die Buchsen 1 bis 3 des Prüfgeräts angeschlossen werden. Es kann nur eine Sichtprüfung, eine Messung des Isolationswiderstands oder der Versorgungsspannung durchgeführt werden, siehe Parameter "SK III U<sub>V</sub>" auf Seite 29.

### Parameter Klassifizierung (DIN VDE 0701-0702 mit Netz – aktiv) (im Menü Ablauf...)

Das Prüfgerät SECUTEST S2N+ prüft immer nach den schärfsten Grenzwerten der jeweils eingestellten Schutzklasse. Eine Prüfung gilt als nicht bestanden, wenn diese Grenzwerte überschritten wurden.

Es gibt aber Prüflinge, für die höhere Grenzwerte zugelassen sind.

Ist der Parameter Klassifizierung aktiviert (=x), wird gefragt, ob für diesen Prüfling höhere Grenzwerte zugelassen sind. Wird die Frage mit "Ja" beantwortet, so erfolgt eine Neubewertung und die Prüfung wird evtl. als bestanden angezeigt.

---------<br>Wurde die Isolationswiderstandsprüfung nicht bestanden, so ist nach der DIN VDE 0701-0702 für Prüflinge mit Heizelementen oder sofern Entstörkondensatoren gewechselt wurden, eine Ersatzableitstrommessung durchzuführen.

Bei einem Prüfling mit 300 kΩ wird mit Klassifizierung aus (=\_) die Prüfung nicht bestanden, mit Klassifizierung aktiviert (=x) aber nach entsprechender Beantwortung der Frage die Prüfung bestanden.

Wird der Prüfling über die Buchsen anstelle der Prüfdose angeschlossen, so existieren andere Grenzwerte, weil in diesem Fall höhere Leistungsaufnahmen möglich sind (z. B. gibt es in Teil 1 einen Grenzwert des Ersatzableitstroms von 1 mA pro kW).

Siehe auch Tabelle ["Maximal zulässige Grenzwerte der Ersatz-Ableit](#page-19-1)[ströme in mA" auf Seite 20](#page-19-1).

# <span id="page-11-2"></span>5.2 Anwendungsteile (elektromedizinische Geräte)

# Anwendungsteile vom Typ B  $\ddot{\mathbb{M}}$  (Body)

Geräte dieses Typs sind sowohl für äußere als auch innere Anwendungen am Patienten geeignet, ausgenommen die unmittelbare Anwendung am Herzen.

Diese Geräte bieten einen ausreichenden Schutz gegen elektrischen Schlag, insbesondere in Bezug auf:

- zulässige Ableitströme
- zuverlässige Schutzleiterverbindung, sofern vorhanden

Folgende Schutzklassen sind zulässig: I oder II.

# Anwendungsteile vom Typ BF  $|\hat{\boldsymbol{\Psi}}|$  (Body Float)

Geräte vom Typ B, jedoch mit isoliertem Anwendungsteil vom Typ F.

# Anwendungsteile vom Typ CF (Cardiac Float)

Geräte dieses Typs sind für die direkte Anwendung am Herzen geeignet. Das isolierte Anwendungsteil muss erdfrei sein.

Folgende Schutzklassen sind zulässig: I oder II.

# <span id="page-12-0"></span>6 Kurzbezeichnungen

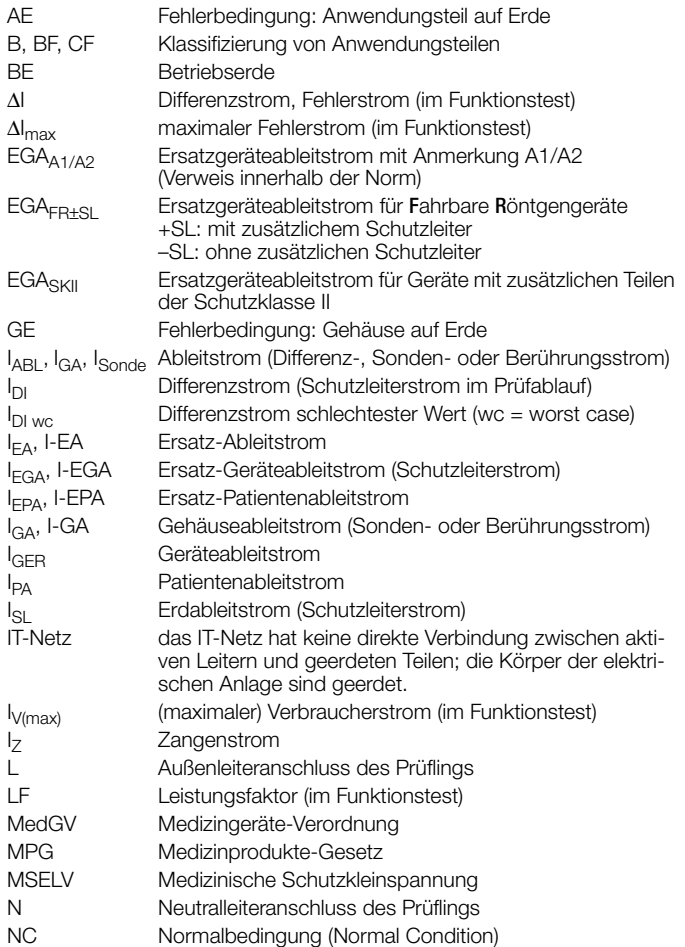

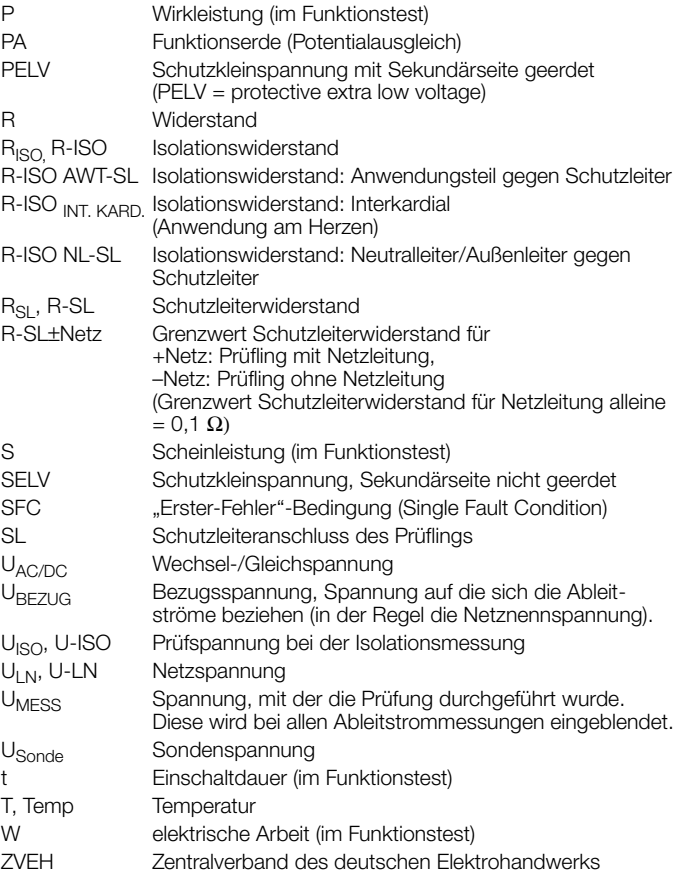

# <span id="page-13-0"></span>7 Prüfobjekt anschließen

Ð Schließen Sie den Prüfling nach den Schaltbildern der Hilfefunktion an.

Der Anschluss des Prüflings an das Prüfgerät ist abhängig von

# • der Art seines Anschlusses:

- mit Stecker (Parameter "An Prüfdose"), gilt auch für Adapter EL1
- ohne Stecker, einphasiger oder mehrphasiger Anschluss (Parameter .. An Buchsen")
- kein Anschluss am Prüfgerät (Parameter "Festanschluss") ob mit Adapter:
- Adapter an Dose (kundenspezifischer Adapter)
- AT3-med an Dose, Adapter für Geräte, die mit einem 5-poligen CEE-Stecker 16 A ausgerüstet sind – AT3-IIIE an Dose, Adapter für Geräte,
- die mit einem 5-poligen CEE-Stecker 32 A ausgerüstet sind; Prüfablauf siehe Bedienungsanleitung zum AT3-III
- EL1 an Sonde, Adapter für einphasige Geräte mit Schukostecker
- VL2E an Dose, Adapter für Geräte, die mit einem 5-poligen CEE-Stecker 16 A oder 32 A ausgerüstet sind.
- seiner Schutzklasse (I, II, III, I+II, I+III oder II+III); Bedeutung siehe [Kap. 5.1](#page-11-1).

#### istri Hinweis

Der Prüfling muss für alle Messungen eingeschaltet sein. Schalter, Relais, Temperaturregler usw. sind dabei zu berücksichtigen.

Das Prüfgerät erkennt automatisch, ob ein Prüfling an den Buchsen 1 bis 3 gesteckt ist. Das Prüfgerät erkennt zusätzlich, ob ein Prüfling an der Prüfdose angeschlossen ist. Als Standardvoreinstellung berücksichtigt der Programmablauf, dass der Stecker des Prüflings an der Prüfdose gesteckt ist.

#### **Rep** Hinweis

# Geräte der Schutzklasse II mit Netzstecker der Schutzklasse I

Sofern der Prüfling einen Schutzkontaktstecker der Schutzklasse I besitzt, das Gerät elektrisch aber Schutzklasse II entspricht, erkennt das Prüfgerät Schutzklasse I. Sie müssen in diesem Fall im Startmenü Schutzklasse I auf II umstellen.

Soweit das Prüfgerät die jeweilige Anschlussart nicht automatisch erkennen kann, ist der Anschlussvorschlag zu überprüfen und die Anschlussart ggf. manuell vorzugeben.

- $\triangleright$  Stellen Sie im Startmenü für den Prüfablauf den Cursor △ auf die zweite Zeile.
- Ð Durch Betätigen von erhalten Sie eine Auswahl der möglichen Anschlussarten.
- **▷ Wählen Sie mit dem Cursor △ den gewünschten Anschluss aus und** bestätigen Sie diesen mit  $\Box$ .

Hinweis zu Anschlussart EL1 oder VL2E: Über das Menü Setup des Prüfablaufs nach Norm und dort unter speichern können Sie die einmal gewählte Anschlussart EL1 oder VL2E für alle folgenden Prüfungen bis zur nächsten Änderung festlegen.

# Übergehen der Schutzleiterprüfung bei vollisolierten Geräten

Sie sollen ein vollisoliertes Gerät der Schutzklasse I prüfen (z. B. Monitor, Tauchpumpe, etc.), bei dem kein Schutzleiterkontakt nach außen führt.

Ob in solch einem Fall auf die Schutzleiterprüfung verzichtet werden kann, sollte eine Elektrofachkraft entscheiden und verantworten.

Sie können die Schutzleiterprüfung übergehen, indem Sie die Taste drücken, sobald die folgende Aufforderung erscheint: "Bitte die Sonde mit dem Schutzleiter des Prüflings verbinden".

### Überprüfung mehrerer Schutzleiterverbindungen durch die Funktion "automatische Erkennung des Messstellenwechsels" in der Schalterstellung VDE...

Das Prüfgerät erkennt während der Schutzleitermessung, ob der Schutzleiter mit der Sonde kontaktiert ist, und zeigt die beiden möglichen Zustände durch unterschiedliche Signaltöne an.

Diese Funktion ist in der Schalterstellung Menü, Menü Setup... , im Untermenü Prüfablauf über den Parameter "Auto Messstelle" einstellbar.

# Schutzleiter- und Isolationswiderstandsmessung bei fest installierten Prüflingen

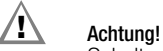

Schalten Sie vor Anschluss des Prüfgeräts das Netz des Prüflings frei!

Ð Entfernen Sie die Netzanschlusssicherungen im Prüfling und trennen Sie den Anschluss des Neutralleiters N im Prüfobjekt auf.

# Berührungsstrommessung (Spannungsfreiheit)

Achten Sie darauf, dass die abgetasteten Teile nicht zufällig geerdet sind.

# <span id="page-14-0"></span>8 Geräteparameter konfigurieren

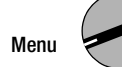

In der Schalterstellung Menu Untermenü Setup können allgemeine Geräteparameter konfiguriert und gespeichert werden.

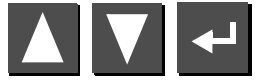

Untermenü auswählen, bestätigen

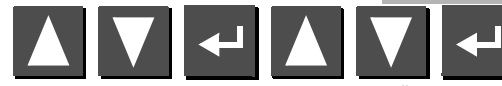

Parameter auswählen, bestätigen, ändern, Änderung bestätigen

Allgemeines Setup  $\blacktriangleright$  zurück speichern Grenzwerte...<br>Prüfablauf... Protokolle... Secustore Service...

<span id="page-14-5"></span><span id="page-14-2"></span>▲▼ auswählen ändern

#### Grenzwerte...

<span id="page-14-3"></span><span id="page-14-1"></span>Einstellungen x / – = Funktion ein- / ausgeschaltet Beleuchtung Hinterleuchtung der LC-Anzeige. Hier sind drei Zustände möglich\*, die über die Cursortasten oben oder unten ausgewählt werden können: x: dauernd eingeschaltet, –: ausgeschaltet Ziffern von 1 ... 9: Dauer in Minuten, nach der die Beleuchtung automatisch abschaltet. Prüfzeit Dauer einer Einzelprüfung (0 … 255 s) Bezugsspannung Spannung auf die sich die Ableitströme beziehen (in der Regel die Netznennspannung) Erdschluss bei Beim Kurzschlusstest wird auch überprüft ob eine Verbindung zwischen L/N und SL besteht (Körperschluss). Wir gehen davon aus, dass bei einem Ableitstrom von L/N nach SL > 15 mA ein Körperschluss vorliegt. Für manche Prüflinge (speziell Starkstromverbraucher) sollte dieser Wert erhöht werden, da größere Ableitströme fließen. Netz warten Die Netzspannung wird zunächst auf die Prüfdose geschaltet. Die Prüfung selbst beginnt jedoch erst nach der Zeit in Sekunden, die in "Netz warten" eingestellt ist.

<span id="page-14-4"></span>bei Prüfgeräten mit Displays ab Bi. 2014 ist die Hinterleuchtung nicht mehr abschaltbar

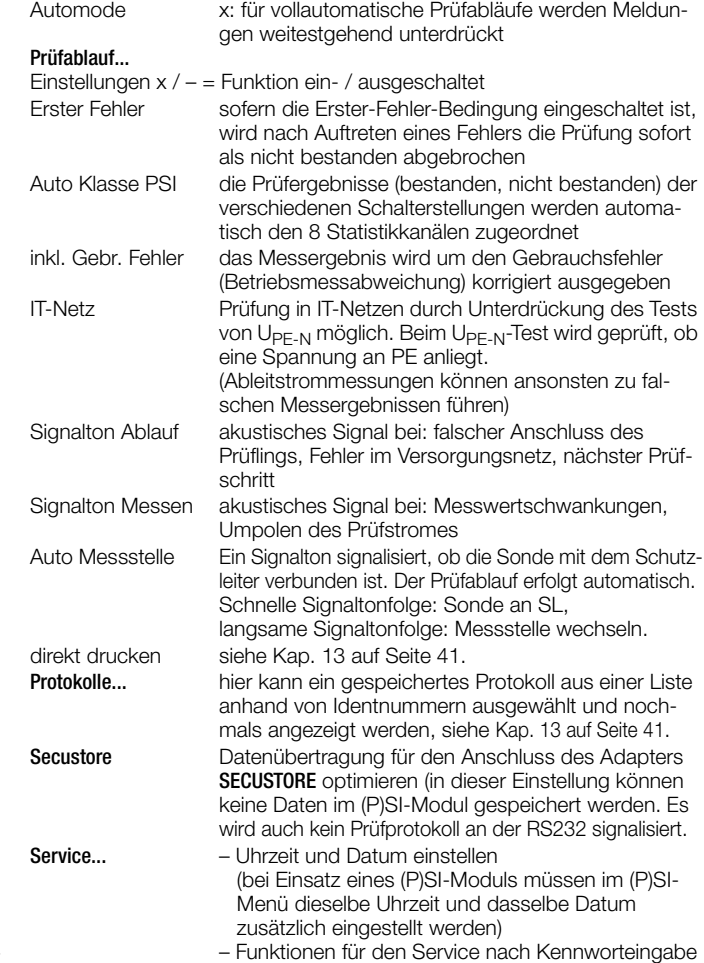

#### <span id="page-15-0"></span>9 Einzelmessungen

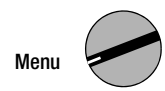

#### <span id="page-15-1"></span>9.1 Messung von Schutzleiterwiderständen

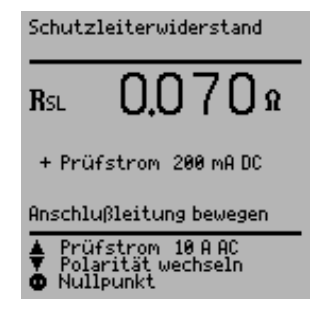

### Definition

Der Schutzleiterwiderstand ist die Summe folgender Widerstände:

- Widerstand des Leiters der Anschlussleitung oder Geräteanschlussleitung
- Übergangswiderstände der Steck- und Klemmverbindungen
- ggf. Widerstand der Verlängerungsleitung

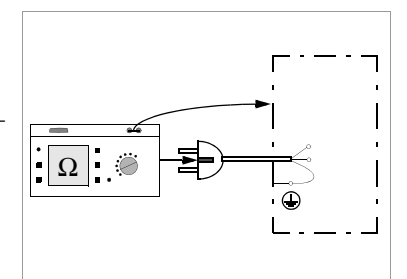

#### Gemessen wird jeweils

- zwischen jedem berührbaren leitfähigen Teil des Gehäuses und den Schutzkontakten des Netz-, Gerätesteckers (bei abnehmbarer Netzanschlussleitung) oder dem Schutzleiteranschluss bei fest installierten Geräten
- als Vierpol-Messung
- bei Geräteanschlussleitungen zwischen den Schutzkontakten des Netzsteckers und den Schutzkontakten des geräteseitigen Anschlusssteckers
- bei Verlängerungsleitungen zwischen den Schutzkontakten des Netzsteckers und den Schutzkontakten der Kupplung

#### Anschluss von Geräten der Schutzklasse I an Prüfdose

Bei Anschluss des Prüflings wird der Widerstand zwischen Schutzleiteranschluss an der Prüfdose bzw. an der Buchse SL und dem Sondenanschluss am Prüfling (Berührung leitfähiger Teile des Gehäuses) gemessen.

Ð Kontaktieren Sie zur Messung des Schutzleiterwiderstandes die Sonde mit einem mit dem Schutzleiter verbundenen leitfähigen Teil des Gehäuses.

Während der Messung muss die Anschlussleitung nur insoweit, wie die Anschlussleitung bei der Instandsetzung, Änderung oder Prüfung zugänglich ist, bewegt werden.

Tritt bei der Handprobe während der Prüfung auf Durchgang eine Widerstandsänderung auf, muss angenommen werden, dass der Schutzleiter beschädigt oder eine Anschlussstelle nicht mehr einwandfrei ist.

#### Wahl der Polarität

Die Polarität des Prüfstromes kann durch Drücken der Taste  $\nabla$  gewechselt werden.

### Wahl der Prüfstromstärke (nur SECUTEST S2N+10)

Zwischen den Prüfstromstärken (200 mA DC, 10 A AC) kann durch Drücken der Taste V umgeschaltet werden.

### Prüfung mit Prüfstrom 10 A (nur SECUTEST S2N+10)

Die Prüfzeit beträgt max. 30 s (Festwert) bei 10 A-Prüfstrom. Nach Ablauf dieser Messzeit wird der zuletzt gemessene Wert eingefroren, "Data Hold, Messung abgeschaltet" erscheint. Bei Erwärmung des Prüfgeräts kann eine Wiederholung der Prüfung erst nach einer Wartezeit von 1 Minute gestartet werden. Bei der Prüfung mit 10 A kann die letzte Messung wiederholt werden, falls die Prüfung nicht bestanden wurde.

#### Prüfungen an Verlängerungsleitungen

Zum Prüfablauf siehe [Kap. 11.4 auf Seite 30.](#page-29-0)

# istri

# Hinweis

"Anschluss des Prüflings: SK I/II" wird nicht bei der Einzelmessung eingeblendet, sondern nur während des automatischen Prüfablaufs.

#### Prüfung im Verbund – differenzieller Schutzleiterwiderstand

<span id="page-16-2"></span>Bei der Schutzleitermessung ist auch ein Nullpunktabgleich möglich. Dieser dient dazu, alle folgenden Messwerte mit einem Offset so zu beaufschlagen, dass für einen ausgewählten Referenzpunkt, der mit dem Schutzleiter verbunden ist, 0 Ω angezeigt wird. Das Kontaktieren von mit diesem Referenzpunkt leitend verbundenen Prüfpunkten mit der Sonde führt zur Anzeige des differenziellen Widerstands ΔR<sub>SL</sub> zwischen dem Referenzpunkt und diesen Prüfpunkten.

Zum Nullpunktabgleich muss während der Messung die Netzfreigabetaste betätigt werden. Der ermittelte Wert kann übernommen werden (der Wert bleibt nur so lange gespeichert, bis das Gerät vom Netz getrennt wird), dauerhaft gespeichert oder gelöscht werden.

#### <span id="page-16-1"></span>Maximal zulässige Grenzwerte des Schutzleiterwiderstands bei Anschlussleitungen bis 5 m Länge

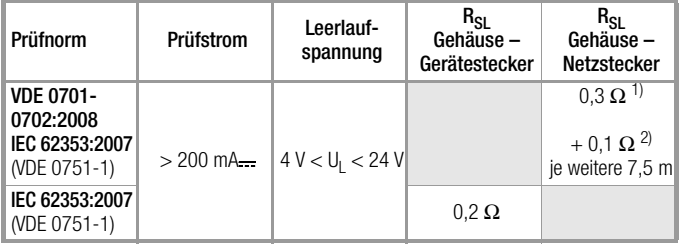

<sup>1)</sup> Für Festanschluss bei Datenverarbeitungsanlagen darf dieser Wert maximal 1  $\Omega$ sein (DIN VDE 0701-0702).<br><sup>2)</sup> Gesamter Schutzleiterwiderstand maximal 1 Ω

# <span id="page-16-0"></span>9.2 Isolationswiderstand  $R_{\text{ion}}$

# **Definition**

Schutzklasse I

Der Isolationswiderstand wird zwischen den kurzgeschlossenen Netzanschlüssen und dem Schutzleiter gemessen.

#### Schutzklasse II und III

Der Isolationswiderstand wird zwischen den kurzgeschlossenen Netzanschlüssen und den von außen mit der Sonde berührbaren leitfähigen Teilen gemessen.

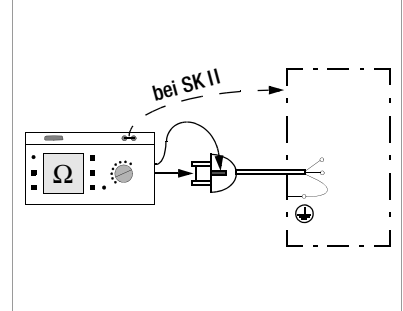

#### Sonderfall fest installierte Geräte der Schutzklasse I

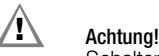

Schalten Sie vor Anschluss des Prüfgeräts das Netz des Prüflings frei!

- Ð Entfernen Sie die Netzanschlusssicherungen im Prüfling und trennen Sie den Anschluss des Neutralleiters N im Prüfobjekt auf.
- Ð Schließen Sie zur Messung des Isolationswiderstands die Sonde am Außenleiter L des Prüflings an.

#### Ablauf

# **!** Achtung!

Messung des Isolationswiderstandes (Ersatzableitstrom) Die Prüfung erfolgt mit bis zu 500 V, diese ist zwar strombegrenzt (I < 3,5 mA), bei Berührung der Anschlüsse (3 oder 2) bekommt man einen elektrischen Schlag, der zu Folgeunfällen führen kann.

Wenn der Prüfling über die Buchsen 1 bis 3 angeschlossen wird, muss man besonders darauf achten, nicht die offenen Leitungen zu berühren.

#### 1<del>. Ma</del> Hinweis

Bei der Isolationswiderstandsmessung müssen alle Schalter am Gerät auf "Ein" stehen, das gilt auch für temperaturgesteuerte Schalter oder Temperaturregler.

Bei Betriebsmitteln mit Programmschaltwerk muss in allen Programmstufen gemessen werden.

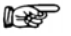

#### Hinweis

Bei Neustart der Isolationsmessung aus dem Menü ist immer 500 V als Nennspannung eingestellt. Die Leerlaufspannung ist stets höher als die Nennspannung.

#### Minimal zulässige Grenzwerte des Isolationswiderstands

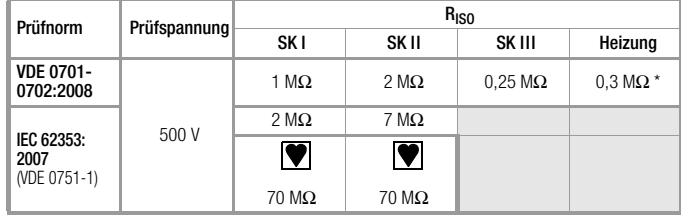

mit eingeschalteten Heizelementen

(wenn Heizleistung > 3 kW und R<sub>ISO</sub> < 0,3 MΩ: Ableitstrommessung erforderlich)

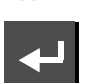

**R-ISO**

Messung auslösen

Isolationswiderstand

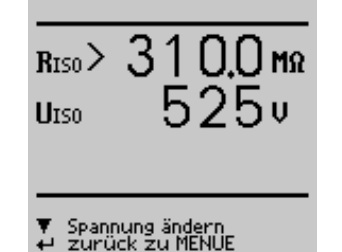

Die Nennspannung beträgt hierbei 500 V DC.

Sie können die Nennspannung im Bereich von 50 V bis 550 V DC einstellen.

#### Hinweise

Bei Geräten der Schutzklassen II und III und bei batteriegespeisten Geräten müssen Sie mit der Sonde jedes berührbare leitfähige Teil abtasten und den Isolationswiderstand und/oder den Ableitstrom messen.

Bei batteriegespeisten Geräten ist die Batterie während der Messung abzuklemmen.

#### <span id="page-18-0"></span>9.3 Ableitstrommessungen

# **!** Achtung!

Bei der Ableitstrommessung ist unbedingt darauf zu achten, das der Prüfling während der Messung unter Netzspannung betrieben wird. Berührbare leitfähige Teile können während der Prüfung eine gefährliche Berührspannung führen und dürfen auf keinen Fall berührt werden. (Es erfolgt eine Netzabschaltung wenn der Ableitstrom > ca. 10 mA ist).

Messung **Ixx** auswählen, auslösen

Bei jedem Aufschalten der Netzspannung auf die Prüfdose werden Lund N getauscht, sofern dies im Menü Ableitströme im [Kap. 9.3 auf Seite 19](#page-18-0) eingestellt wurde.

Bei der Ableitstrommessung wird der Frequenzgang entsprechend dem nebenstehenden Bild berücksichtigt.

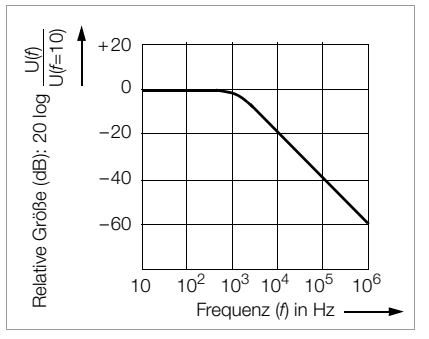

#### <span id="page-18-1"></span>9.3.1 Berührungsstrom I<sub>B</sub> (Sondenstrom, Gehäuseableitstrom)

Strom, der von Gehäuseteilen, die nicht mit dem Schutzleiter verbunden sind, durch eine von außen anliegende leitfähige Verbindung, zur Erde oder einem anderen Teil des Gehäuses fließt. Der Stromfluss über den Schutzleiter ist in diesem Fall ausgenommen.

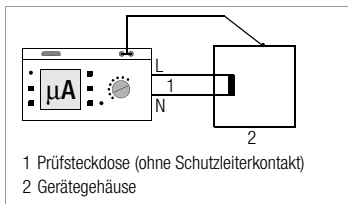

Gemessen wird der AC-Anteil des Stroms. Bei Einzelmessung (nicht Prüfablauf) kann auch der DC-Anteil gemessen werden.

#### <span id="page-18-2"></span>9.3.2 Differenzstrom  $I_{DI}$

Summe der Momentanwerte der Ströme, die am netzseitigen Anschluss eines Gerätes durch die Leiter L und N fließen (wird auch Reststrom genannt). Der Differenzstrom ist im Fehlerfall mit dem Fehlerstrom praktisch identisch. Fehlerstrom: Strom, der durch einen Isolationsfehler verursacht wird und über die Fehlerstelle fließt.

Achtung: Der Differenzstrom enthält auch den Berührungsstrom.

#### <span id="page-18-3"></span>9.3.3 Geräteableitstrom  $I_{GFR}$  nach IEC 62353 (VDE 0751-1)

Der Geräteableitstrom wird im Prüfablauf mit einer Differenzstrommessung durchgeführt.

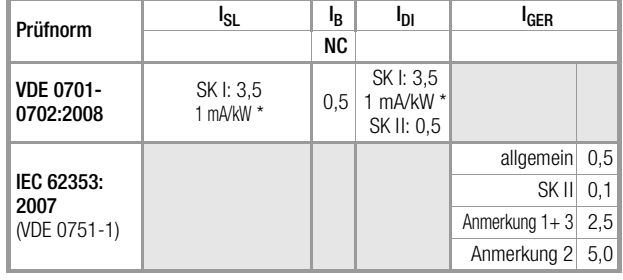

#### Maximal zulässige Grenzwerte der Ableitströme in mA

bei Geräten mit einer Heizleistung > 3,5 kW

Anmerkung 1: Geräte, die nicht mit schutzleiterverbundenen berührbaren Teilen ausgestattet sind und die mit den Anforderungen für den Berührungsstrom und, falls zutreffend, für den Patientenableitstrom übereinstimmen, z. B. EDV-Geräte mit abgeschirmtem Netzteil

Anmerkung 2: Fest angeschlossene Geräte mit Schutzleiter

Anmerkung 3: Fahrbare Röntgengeräte und Geräte mit mineralischer Isolierung

#### Legende zur Tabelle

- $I_{\rm R}$ Gehäuse-Ableitstrom (Sonden- oder Berührungsstrom)
- I<sub>DL</sub> Differenzstrom

l<sub>GER</sub> Geräteableitstrom

#### <span id="page-19-0"></span>9.4 Ersatz-Ableitströme

#### Allgemein

Die Messung des Ersatz-Ableitstroms ist vorgeschrieben

• bei DIN VDE 0701-0702 nach bestandener Isolationsprüfung

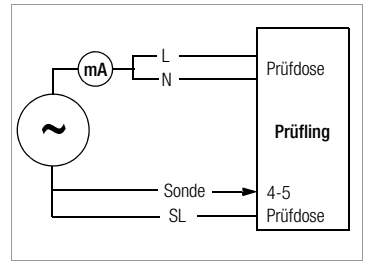

### <span id="page-19-2"></span>Ersatz-Geräteableitstrom I<sub>EGA</sub> IEC 62353 (VDE 0751-1)

Die Messung des Ersatz-Geräteableitstroms ist vorgeschrieben

• bei medizinischen elektrischen Geräten nach IEC 62353 (VDE 0751-1) Voraussetzung

Eine hochohmige Spannungsquelle wird zwischen den kurzgeschlossenen Netzpolen und den (untereinander verbundenen) berührbaren metallischen Teilen des Gehäuses gelegt.

#### Messung

Der über die Isolierung des Prüflings fließende Strom wird gemessen.

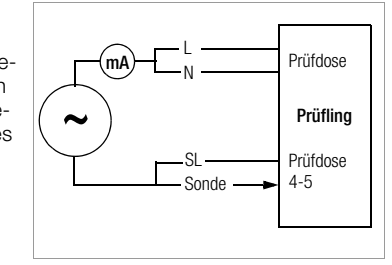

# Ersatz-Patientenableitstrom  $I_{FPA}$  IEC 62353 (VDE 0751-1)

Voraussetzung

Eine hochohmige Spannungsquelle wird jeweils zwischen kurzgeschlossenen L, N, SL und der Sonde geschaltet.

#### Messung

Die Messung erfolgt stets aus einer strombegrenzten AC-Quelle. Unterschiedliche Netzspannungen werden berücksichtigt.

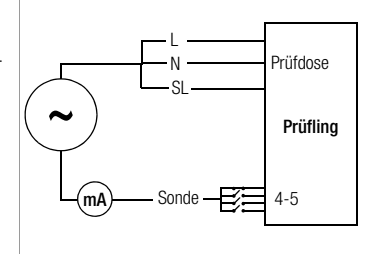

### <span id="page-19-1"></span>Maximal zulässige Grenzwerte der Ersatz-Ableitströme in mA

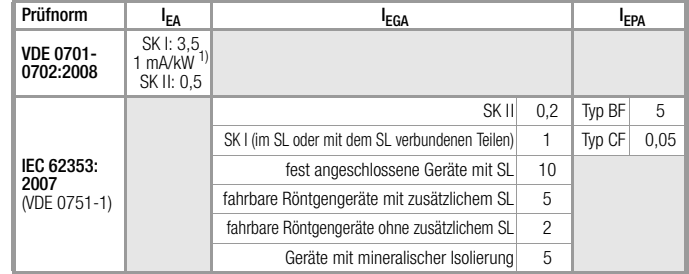

I EA Ersatz-Ableitstrom

I EGA Ersatz-Geräteableitstrom

I EPA Ersatz-Patientenableitstrom

SL Schutzleiter

1) bei Geräten mit einer Heizleistung ≥ 3,5 kW

#### Anschluss

Zum Anschluss des Prüflings siehe Anschlussschaltbilder in der Hilfefunktion am Prüfgerät.

#### Sonderfall Anschluss fest installierter Geräte der Schutzklasse I

Bei fest angeschlossenen Prüflingen wird der Strom zwischen der, an den Leitern L und N anzuschließenden Sonde und dem Schutzleiteranschluss PE des Prüfgerätes gemessen.

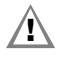

# **!** Achtung!

Schalten Sie vor Anschluss des Prüfgeräts das Netz frei!

- Ð Entfernen Sie die Netzanschlusssicherungen im Prüfling und trennen Sie den Anschluss des Neutralleiters N im Prüfobjekt auf.
- Ð Schließen Sie zur Messung des Ersatz-Ableitstromes die Sonde am Außenleiter L und N des Prüflings an.

#### Sonderfall Anschluss mehrphasiger Geräte

Für mehrphasige Geräte ist die Ersatz-Ableitstrommessung nicht geeignet.

#### Ablauf

Dies ist eine Ersatz-Ableitstrommessung bei der Ströme angezeigt werden, die bei einer Ableitstrommessung entsprechend den Gerätebestimmungen und bei Netznennspannung fließen würden.

Eine Ableitstrommessung nach den jeweiligen Gerätebestimmungen ist oft nicht möglich, weil dazu die Geräte entweder isoliert aufgestellt oder an eine von Erde isolierte Spannungsquelle angeschlossen werden müssen.

# Ersatz-Ableitstrom  $I_{EGA}$  DIN VDE 0701-0702 / 2 K

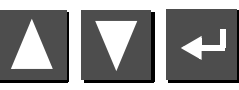

Messung **I-EA** auswählen, auslösen

Gemessen wird der Ersatzableitstrom zwischen kurzgeschlossenem N und L und dem Schutzleiter PE.

Der Widerstand der Messschaltung beträgt 2 kΩ für DIN VDE 0701-0702 zur Nachbildung des mittleren Körperwiderstandes eines Menschen.

# <span id="page-20-0"></span>Ersatz-Geräteableitstrom I<sub>EGA</sub> bei IEC 62353 (VDE 0751-1) / 1 K

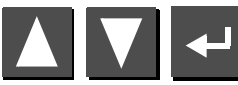

Messung **I-EGA** auswählen, auslösen

Gemessen wird der Ersatz-Geräteableitstrom zwischen kurzgeschlossenem N und L und der Sonde.

Der Widerstand der Messschaltung beträgt 1 kΩ für IEC 62353 (VDE 0751-1) zur Nachbildung des mittleren Patientenwiderstandes.

Zur Beurteilung der Messwerte bei der Ersatzableitstrommessung siehe [Kap. 16.2.](#page-45-2)

### Ersatz-Patientenableitstrom I<sub>FPA</sub> IEC 62353 (VDE 0751-1)

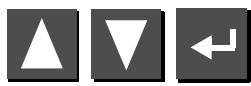

Messung **I-EPA** auswählen, auslösen

Gemessen wird der Ersatz-Patientenableitstrom zwischen kurzgeschlossenen L, N, SL und der Sonde.

### <span id="page-21-0"></span>9.5 Sondenspannung  $U_{\text{Sondo}}$  – max. 300 V

Es wird die Spannung zwischen dem PE-Netzanschluss des Prüfgerätes und der Sonde gemessen. In dieser Messschaltung kann die Sonde auch als Phasensucher verwendet werden.

Zur Messung muss der Prüfling über die Taste (14) in Betrieb genommen werden.

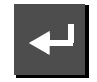

Messung **USonde** auslösen

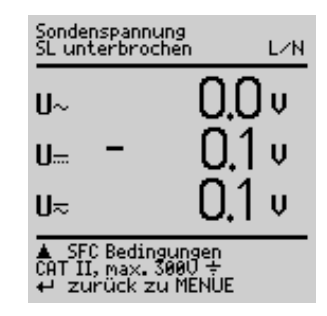

# <span id="page-21-1"></span>9.6 Wechsel-/Gleichspannung  $U_{AC/DC}$  – max. 253 V

<span id="page-21-2"></span>Es können Gleich- Wechsel- und Mischspannungen bis 253 V zwischen den Anschlussbuchsen 2 und 3 gemessen werden.

Darüber hinaus kann über die Taste M zwischen Minimal-, Maximal- und aktuellem Messwert umgeschaltet werden. Dies ist besonders nützlich in Verbindung mit dem Prüfadapter für Schweissgeräte SECULOAD (Artikelnummer Z745V).

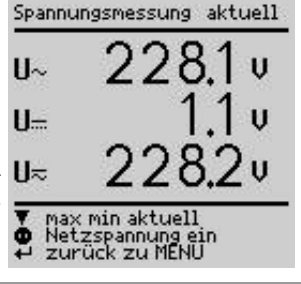

**!** Achtung! Ab der Firmware Version 8.12 sind 2 Abläufe zu unterscheiden:

#### Ablauf 1: Prüfling nicht an Prüfdose angeschlossen (Festanschluss)

- Ð Wählen Sie die Schalterstellung Menu und hier die Messung  $U_{AC/DC}$  aus.
- Ð Schließen Sie die Messkabel an die Buchsen 2 und 3 an.
- Ð Tasten Sie die Messstelle mit den Prüfspitzen ab.
- Ð Lesen Sie die Messwerte ab.
- Ð Entfernen Sie die Prüfspitzen von der Messstelle und ziehen Sie die Messkabel von den Buchsen 2 und 3 ab.
- Ð Mit ENTER kehren Sie zurück zum Menü.

# Ablauf 2: Prüfling an Prüfdose  $(neu)$  ab Firmware Version 8.12)

Beachten Sie unbedingt die vorgegebene Reihenfolge der Prüfschritte:

An den Buchsen 1 bis 3 darf zunächst nichts angeschlossen sein! (Bei allen Messungen an der Prüfdose sind die Buchsen 2 und 3 kurzgeschlossen; Ausnahme: sobald die ausdrückliche Aufforderung im Display zum Anschluss der Messkabel erscheint, ist der Kurzschluss aufgehoben, siehe unten)

- Ð Entfernen Sie alle evtl. gesteckten Kabel der Buchsen 1 bis 3.
- Ð Schließen Sie den Prüfling an die Prüfdose an.
- Ð Wählen Sie die Schalterstellung Menu und hier die Messung  $U_{AC/DC}$  aus.
- Ð Schalten Sie den Prüfling ein (Kurzschlusstest erfolgt).
- Ð Nehmen Sie den Prüfling in Betrieb, indem Sie über die Taste (14) Netzspannung auf die Prüfdose schalten.
- $\Rightarrow$  Bitte unbedingt beachten:

Schließen Sie die Messkabel erst nach folgender Aufforderung im Display an: "Messkabel zur Spannungsmessung an die Buchsen 2 und 3 anschließen".

- Ð Tasten Sie die Messstelle mit den Prüfspitzen ab.
- Ð Lesen Sie die Messwerte ab.
- Ð Entfernen Sie die Prüfspitzen von der Messstelle und ziehen Sie die Messkabel von den Buchsen 2 und 3 ab.
- Ð Mit ENTER kehren Sie zurück zum Menü.

#### <span id="page-22-3"></span>Messung von Schutzkleinspannung (siehe Ablauf Nr. 2 auf Seite 22)

Über die Taste (14) kann Netzspannung auf den Prüfling über die Prüfdose geschaltet werden, z. B. um eine Schutzkleinspannung am Ausgang des Prüflings messen zu können.

# **!** Achtung!

Bei der am Ausgang des Prüflings gemessenen Spannung muss es sich um eine galvanisch vom Netz getrennte Schutzkleinspannung handeln, andernfalls kann eine Überstromschutzeinrichtung in der Installation auslösen.

- <span id="page-22-1"></span>9.8 Messungen mit Zubehör
- <span id="page-22-2"></span>9.8.1 Wechselstrom I<sub>z</sub> über Stromzange

**Anschluss** 

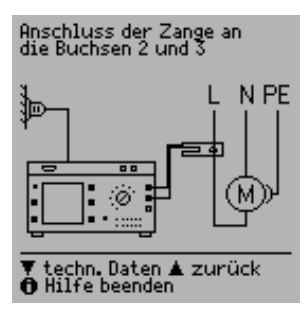

#### <span id="page-22-0"></span>9.7 Widerstand R

Zwischen den Buchsen 1 und 2 können Widerstände bis 150 kΩ gemessen werden.

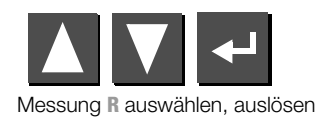

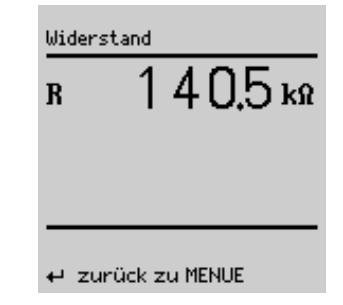

Mit einem an die Buchsen 2 und 3 angeschlossenen Zangen-Strom-/ Spannungswandler z. B. WZ12C können in zwei Messbereichen (1 mA … 10 A ~, 1 A … 100 A~) Wechselströme gemessen werden.

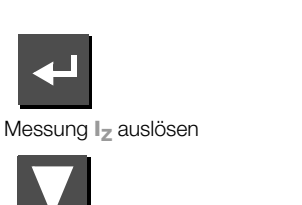

Messbereich umschalten

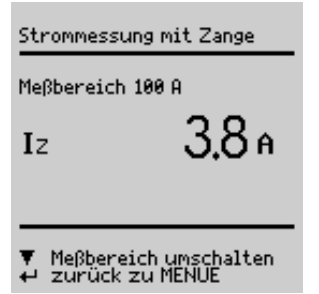

# <span id="page-23-0"></span>9.9 Schutzleiterwiderstand  $R_{\text{c}_1}$  über Stromzange (nur mit SECUTEST S2N+10)

#### **Anschluss**

Mit dem Zangenstromwandler WZ12C kann der Schutzleiterwiderstand bestimmt werden.

#### Voraussetzung:

Prüfstrom 10 A AC ist ausgewählt

P: Potenzialleitung für 4-Pol-Messung.

Die Potenzialleitung muss in der Verteilung an den abgehenden Schutzleiter angeschlossen werden.

Ohne Potenzialleitung P wird der Leitungswiderstand Prüfling bis Prüfgerät gemessen. Dieser Wert kann stark vom eigentlichen Schutzleiterwiderstand abweichen, da die Zuleitung inklusive Installation des Prüfgeräts mitgemessen wird. Mit der Potenzialleitung wird der Widerstand vom Sondenanschluss bis zur Kontaktierung P an Schutzleiter gemessen.

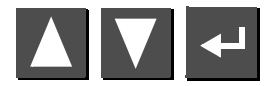

Messung R<sub>SL</sub> auswählen, auslösen

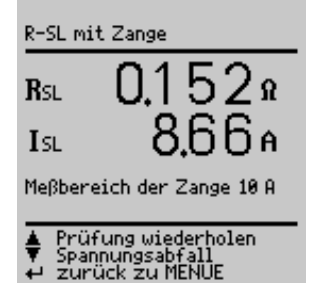

Anschluss der Zange an<br>die Buchsen 2 und 3

ö

▼ techn. Daten ▲ zurück<br>← Hilfe beenden

```
پ
```
<span id="page-23-1"></span>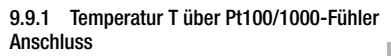

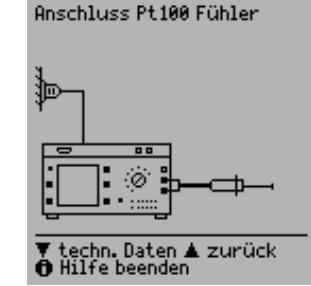

Mit einem Pt100- oder Pt1000-Fühler (Grundeinstellung), der an die Buchsen 1 und 2 anzuschließen ist, können Temperaturen im Bereich – 200 °C … +850 °C gemessen werden.

Messung **Temp** auswählen, auslösen Durch "Messbereich umschalten" – Taste  $\nabla$  – wählen Sie zwischen Pt100 oder Pt1000. Die Einheit der Temperatur können Sie im Setupmenü "TEMPERATUR" festlegen. Sie können dort wählen zwischen den Einheiten °C (Celsius), °F (Fahrenheit) und Kelvin. Über das Setup-

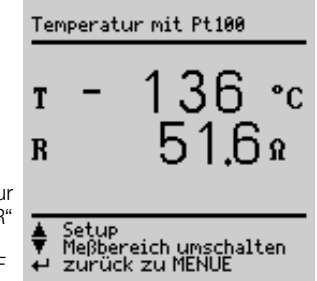

menü "TEMPERATUR" gelangen Sie auch zum Nullpunktabgleich.

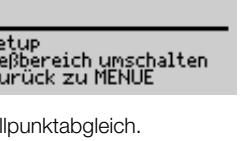

#### <span id="page-24-0"></span>Nullpunktabgleich

Der Widerstand der Fühlerzuleitung kann hier abgeglichen werden:

Ð Schließen Sie die Fühlerzuleitungen an ihren Enden kurz und ermitteln Sie den Widerstand wie nachfolgend dargestellt.

 $\bf{R}$ 

**Nullpunkt** 

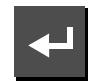

NULLPUNKTABGLEICH

Korrekturwert ermitteln

Sie können den ermittelten Wert direkt speichern (Taste XI) oder diesen zunächst ändern. Sie gelangen zum Eingabemenü über die Taste  $\nabla$ .

- Ð Verändern Sie den übernommenen Wert manuell mithilfe der Tasten und  $\nabla$ .
- Ð Drücken Sie die Taste zur Übernahme des Wertes und zur Anzeige weiterer Menüfunktionen in der Fußzeile.

Sie sollten diesen Wert dauerhaft sichern durch "Wert speichern" Taste  $\Box$ , vor "Abgleich beenden" durch  $\Box$ .

Zum Befehl "Wert löschen" gelangen Sie nur über das Menü "Wert ändern". Diese Einstellung – kein Nullpunktabgleich – wird gleichzeitig gesichert bei Betätigen von  $\nabla$ .

 $0.6 \Omega$ 

▲ Wert speichern<br>▼ Wert ändern<br>← Abgleich beenden

### <span id="page-25-0"></span>10 Funktionstest

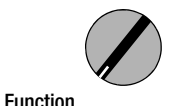

Über die eingebaute Prüfsteckdose kann der Prüfling einem Funktionstest mit Netzspannung unterzogen werden.

Außer in dieser Schalterstellung oder in Stellung Menu Parameter Funktion kann der Funktionstest unmittelbar nach einer bestandenen Sicherheitsprüfung zu einer ausgewählten Norm durchgeführt werden (nicht möglich bei Geräten der Schutzklasse III).

# **!** Achtung!

Test

Der Funktionstest ist nur erlaubt, wenn der Prüfling die Sicherheitsprüfung bestanden hat.

# ist.

Hinweis

Bei jedem Aufschalten der Netzspannung auf die Prüfdose werden Außenleiter L und Neutralleiter N jeweils automatisch umgepolt, vorausgesetzt "Netzumpolung = X" ist eingestellt: Schalterstellung VDE ... > Menü Setup ... > Menü Ablauf ... > Parameter Netzumpolung oder > Menü Grenzwerte ... > Parameter Netzumpolung.

#### Hinweis **ISP**

Der Funktionstest ist nur möglich, wenn der Prüfling an der Prüfsteckdose (21) angeschlossen ist.

### Messungen

Der Funktionstest umfasst folgende Messungen:

- Spannung U<sub>LN</sub> zwischen den Leitern L und N<br>– Differenzstrom Al
- Differenzstrom ΔI (entspricht dem Fehlerstrom zwischen L und N)
- $-$  Verbraucherstrom  $I_{V}$
- Wirkleistung P
- Scheinleistung S (berechnet)
- Leistungsfaktor LF (cos ϕ berechnet, Anzeige > 10 W)
- Elektrische Arbeit W
- Einschaltdauer t von  $U_{LN}$  an Dose (21)

Folgende Werte werden zusätzlich in allen Schalterstellungen außer Menu und Setup nach Beenden des Funktionstests angezeigt:

- maximaler Differenzstrom Δl<sub>max</sub>
- $-$  maximaler Verbraucherstrom  $|v_{\text{max}}\rangle$
- $-$  maximale Wirkleistung  $P_{\text{max}}$

Der Leistungsfaktor wird aus Wirkleistung und Scheinleistung berechnet. Für sinusförmige Größen (Netzspannung und Verbraucherstrom) entspricht der Leistungsfaktor dem cos **ω**.

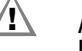

 $\overline{A}$ 

#### **!** Achtung! Beginn Funktionstest

Aus Sicherheitsgründen\* muss das Prüfobjekt vor dem Start des Funktionstests ausgeschaltet werden. Dadurch soll verhindert werden, dass ein Prüfobjekt, von dem bei Betrieb eine Gefahr ausgehen kann, z. B. eine Kreissäge oder ein Trennschleifer, versehentlich eingeschaltet wird.

# Ende Funktionstest

Nach Abschluss des Funktionstests müssen Prüfobjekte – besonders solche mit relativ hoher Induktivität – über ihre eigenen Schalter ausgeschaltet werden.

\* und um einen erhöhten Verschleiß der Netzrelais im Prüfgerät zu vermeiden

#### Kurzschlusstest

- 1 Prüfung, ob die Außenleiter N und L kurzgeschlossen sind.
- 2 Prüfung, ob die Außenleiter N oder L mit dem Schutzleiter kurzgeschlossen sind.

Kurzschluss - Test<br>am Prüfling:  $N \rightarrow L$  $L/N \rightarrow S L$ 

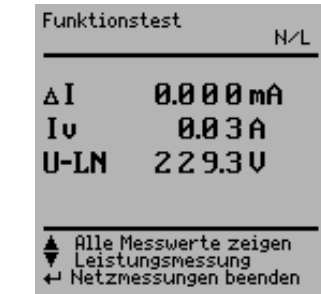

Mit der Taste (14) kann die Prüfdose spannungsfrei geschaltet oder mit der Taste (12) der Funktionstest beendet werden.

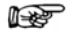

#### Hinweis

Das Prüfgerät erkennt automatisch einen Kurzschluss am Prüfling. Es erfolgt dann eine Meldung im Anzeigefeld (9) und der Funktionstest ist gesperrt.

Bei blinkender Lampe (15) kann mit der Taste (14) Netzspannung auf die Prüfdose geschaltet und die Messung gestartet werden. Bei dauernd leuchtender Lampe (15) liegt Netzspannung an der Prüfdose.

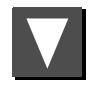

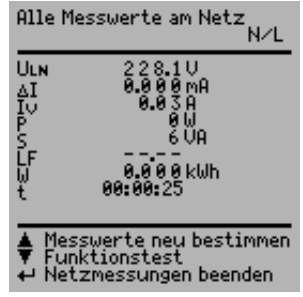

# <span id="page-27-0"></span>11 Messungen – Schalterstellung Norm (VDE ...)

Sollen Messungen nach einer bestimmten Norm durchgeführt werden, die verschiedene Prüfungen vorschreibt, und sollen die Ergebnisse in einem Prüfprotokoll dokumentiert werden, so empfiehlt sich statt der Einzelmessungen ein automatischer Prüfablauf.

- Ð Schließen Sie das Prüfgerät SECUTEST S2N+ an das Netz an. Es erfolgt eine Netzanschlussprüfung, siehe [Kap. 3.2 auf Seite 9.](#page-8-0)
- Ð Schließen Sie Ihren Prüfling an die Prüfdose des SECUTEST S2N+ an, siehe [Kap. 7 auf Seite 14.](#page-13-0) Das Prüfgerät führt eine Anschlusskontrolle durch.
- $\heartsuit$  Wählen Sie die Schalterstellung der entsprechenden Norm. Ist das Prüfgerät an der Prüfdose angeschlossen, so erfolgt eine Schutzklassenkontrolle. In den anderen Fällen müssen Sie die Schutzklasse manuell vorgeben. Bewegen Sie auf der Startseite den Eingabe-Cursor mit der Taste A nach oben in die dritte Zeile und bestätigen Sie mit  $\Box$ . Sie können ietzt über die Tasten  $\Box$  und  $\Box$  die Schutzklasse auswählen und diese mit <a>I bestätigen.
- Ð Im Menü Setup… kann der Prüfablauf konfiguriert, Grenzwerte bei Bedarf verändert oder Optionen zur Datenbank eingestellt werden.
- $\Rightarrow$  Anwählen von **Prüfung starten** und bestätigen mit  $\Box$  startet den Prüfablauf, siehe folgendes Kapitel "Ablauf der Prüfungen".

Soweit die Messungen in den Kapiteln 9 bis 14 bereits beschrieben wurden werden diese hier nicht nochmals beschrieben.

#### <span id="page-27-1"></span>11.1 Ablauf der Prüfungen

Die Prüfabläufe für die verschiedenen Normen werden immer in der gleichen Reihenfolge durchgeführt, vorausgesetzt der Prüfling wurde richtig angeschlossen und die Anschlussprüfung bestanden.

Der Prüfablauf kann sofern vorgesehen mit manueller oder automatischer Weiterschaltung zur jeweils nächsten Prüfung erfolgen. Manueller Ablauf, falls im Setup der Startseite unter Ablauf... "manueller Ablauf" aktiviert ist.

- Sichtkontrolle: sofern im Setup der Startseite unter Ablauf... "Sichtprüfung" aktiviert ist. Sofern ein Teil von Ihnen als defekt erkannt wird, müssen Sie dieses über Cursor anwählen und mit  $\overline{\leftarrow}$  als defekt markieren.
- Schutzleiter messen (nur bei Prüflingen der SK I)

#### **Report** Hinweis

Wenn keine Schutzleiterverbindung möglich ist, kann die Messung mit  $\nabla$  übersprungen werden (bei Anzeige "Sonde an Schutzleiter anschließen").

- Bewertung der Schutzleiterprüfung
- Isolationswiderstand messen IEC 62353 (VDE 0751-1): nur sofern im Setup unter Ablauf…

R-ISO LN-SL voreingestellt

DIN VDE 0701-0702: nur sofern in der Startseite R-ISO LN-SL aktiviert

- Bewertung der Isolationsprüfung
- Ableitströme messen
- Bewertung jeder einzelnen Ableitstrommessung, siehe auch [Kap. 16.2](#page-45-2)
- Bewertung der gesamten Prüfung
- Funktionstest bei Bedarf durchführen: Der Funktionstest kann jeweils unmittelbar nach einer bestandenen Sicherheitsprüfung durchgeführt werden. Die blinkende Signallampe fordert hierzu auf. Darüber hinaus kann der Funktionstest auch in der Schalterstellung Function Test ausgelöst werden. Zur Durchführung des
- Funktionstests siehe [Kap. 10 auf Seite 26.](#page-25-0) • Prüfergebnis anzeigen (die jeweils schlechtesten Messwerte eines Prüfablaufs)
- Prüfergebnis speichern und gaf. drucken.

### <span id="page-28-0"></span>11.2 Prüfablauf festlegen

Im Folgenden werden alle möglichen Ablaufeinstellungen für sämtliche Vorschriften aufgelistet.

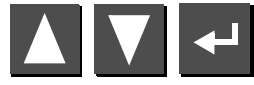

Menü **Setup...** in der Startseite auswählen und bestätigen

#### Reparaturprüfungen, Wiederholungsprüfungen

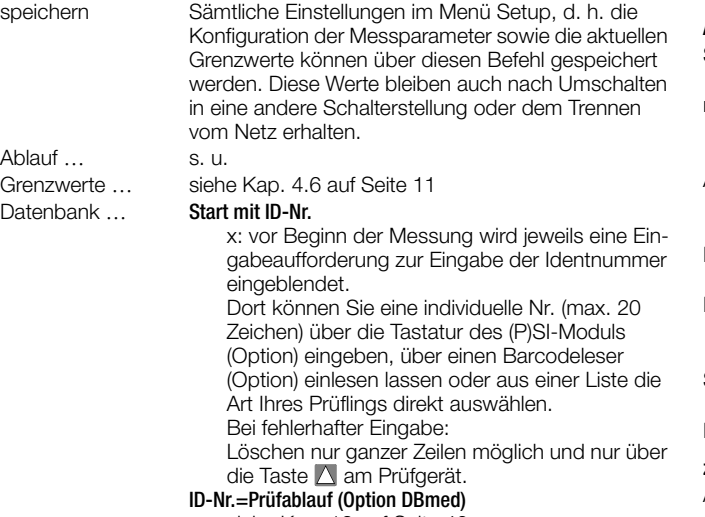

siehe [Kap. 12 auf Seite 40.](#page-39-0)

### <span id="page-28-1"></span>11.3 Messparameter konfigurieren

Je nach Prüfvorschrift können verschiedene Messparameter für den Prüfablauf eingestellt werden (Einstellungen x / – = Funktion ein- / ausgeschaltet). Im folgenden werden alle möglichen Parameter für sämtliche Vorschriften aufgelistet. Über den Parameter Setup... in der Startseite der jeweiligen Vorschrift gelangen Sie zum Menü Ablauf ....

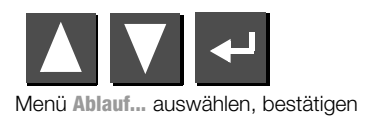

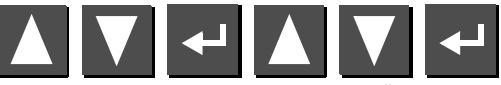

Parameter auswählen, bestätigen, ändern, Änderung bestätigen

#### Ablauf (allgemeine Parameter)

<span id="page-28-9"></span><span id="page-28-8"></span><span id="page-28-7"></span><span id="page-28-5"></span>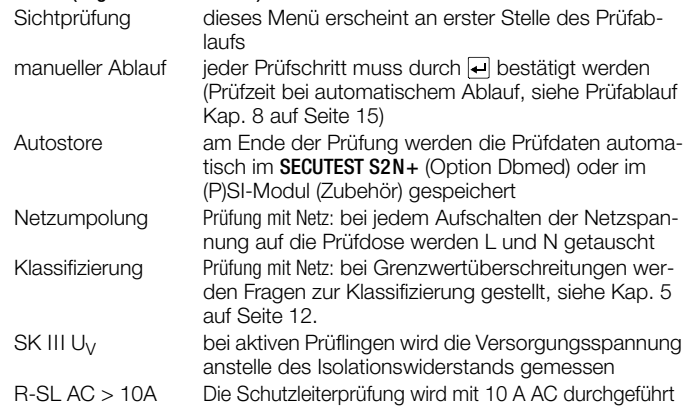

#### <span id="page-28-6"></span><span id="page-28-3"></span><span id="page-28-2"></span>zusätzliche Parameter für IEC 62353 (VDE 0751-1) und Schalterstellung aktiv

<span id="page-28-4"></span>Auto (Prüf-)methode das Prüfgerät erkennt, ob einschaltbares oder nicht einschaltbares Gerät vorliegt: entsprechend wird der Ableit- oder Differenzstrom oder der Isolationswiderstand und der Ersatzableitstrom gemessen

### <span id="page-29-0"></span>11.4 Prüfen von Verlängerungsleitungen nach DIN VDE 0701-0702

Mit Hilfe von Adaptern als Zubehör können Verlängerungsleitungen oder Anschlussleitungen auch mit mehr als 5 m Länge, einund mehrphasig alleine oder in Verbindung mit einem Gerät, geprüft werden.

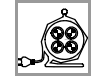

- <span id="page-29-2"></span>– EL1: Adapter für einphasige Verlängerungsleitungen
- <span id="page-29-1"></span>– VL2E, AT3-IIIE: Adapter für ein- und dreiphasige Verlängerungsleitungen mit und ohne CEE-Anschluss

Folgende Messungen können nach obigen Normen durchgeführt werden:

- Schutzleitermessung  $R_{SI}$ 
	- $-$  Prüfstrom:  $+200$  mA  $\overline{DC}$
	- Prüfstrom: 10 A AC (nur SECUTEST S2N+10) (über Ablaufparameter R-SL AC einstellbar, siehe [Seite 29\)](#page-28-3)
- Isolationswiderstandsmessung  $R_{\text{ISO}}$

### Anschlussleitungen bis 5 m Länge

Bei Geräten der Schutzklasse I darf der Schutzleiterwiderstand zwischen dem Schutzkontakt des Netzsteckers und allen berührbaren Metallteilen maximal 0,3  $\Omega$  betragen.

# Verlängerungsleitungen oder Anschlussleitungen mit mehr als 5 m Länge

Nach DIN VDE 0701-0702 darf der zusätzliche Leitungswiderstand ab 5 m für je weitere 7,5 m 0,1  $\Omega$  betragen, maximal jedoch 1  $\Omega$ .

Eine Widerstandsüberprüfung für Leitungen mit mehr als 5 m Länge ist also sinnvoll, siehe auch Grenzwerte auf [Seite 17.](#page-16-1)

Für Leitungen mit Bemessungsstrom > 16 A muss der Querschnitt bei der Messung berücksichtigt werden (nur Anwendung Drehstromadapter, nicht EL1).

#### Anschluss der Verlängerungsleitung bzw. Mehrfachsteckdosenanschluss

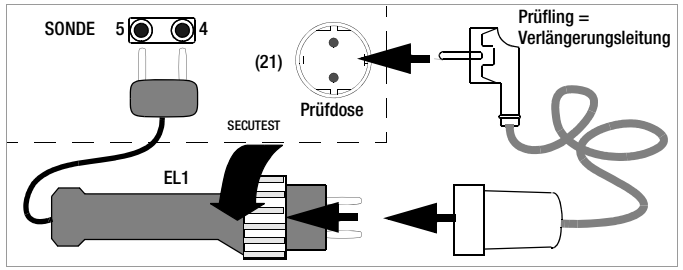

#### <span id="page-29-3"></span>Besonderheiten Kabeltrommel

Ablaufparameter: Hier muss manueller Ablauf aktiviert sein.

Sichtprüfung: Hierzu ist das Kabel abzuwickeln.

Schutzleiterwiderstandsmessung: Kontaktieren Sie mit dem Adapter EL1 die erste Steckdose. Vor der Kontaktierung der jeweils nächsten Steckdose drücken Sie die Taste A für Prüfung wiederholen.

#### Anschlussparameter überprüfen und Prüfung starten

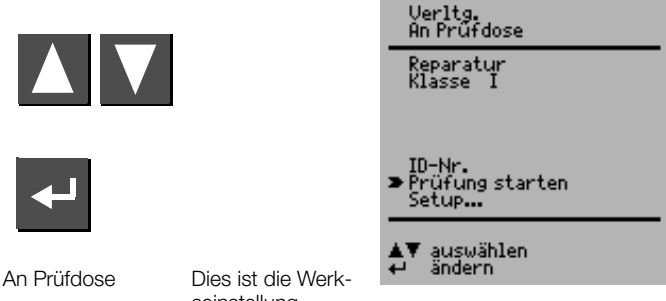

seinstellung.

[Seite 29](#page-28-0).

Für andere Anschlussarten siehe [Kap. 7 auf Seite 14](#page-13-0). Reparatur Wählen Sie Reparatur oder Wiederholungsprüfung. Klasse I Verlängerungsleitungen sind üblicherweise SK I. Eine Auswahl ist hier deshalb nicht vorgesehen. ID-Nr. siehe Parameter Datenbank im [Kap. 11.2 auf Seite 29](#page-28-0) Setup… Zur Festlegung des Messablaufs siehe [Kap. 11.2 auf](#page-28-0) 

<span id="page-29-4"></span>Für Leitungen mit Bemessungsstrom > 16 A muss der Querschnitt bei der Messung berücksichtigt werden.

Die Abfrage des Querschnitts erfolgt nur bei Anschluss eines Drehstromadapters mit Einstellung des Anschlussparameters auf VL2E oder AT3-IIIE. Die Eingabe des Querschnitts führt zur Neuberechnung des Grenzwertes für den Schutzleiterwiderstand.

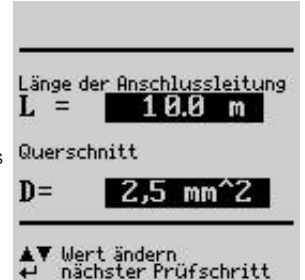

30 GMC-I Messtechnik GmbH

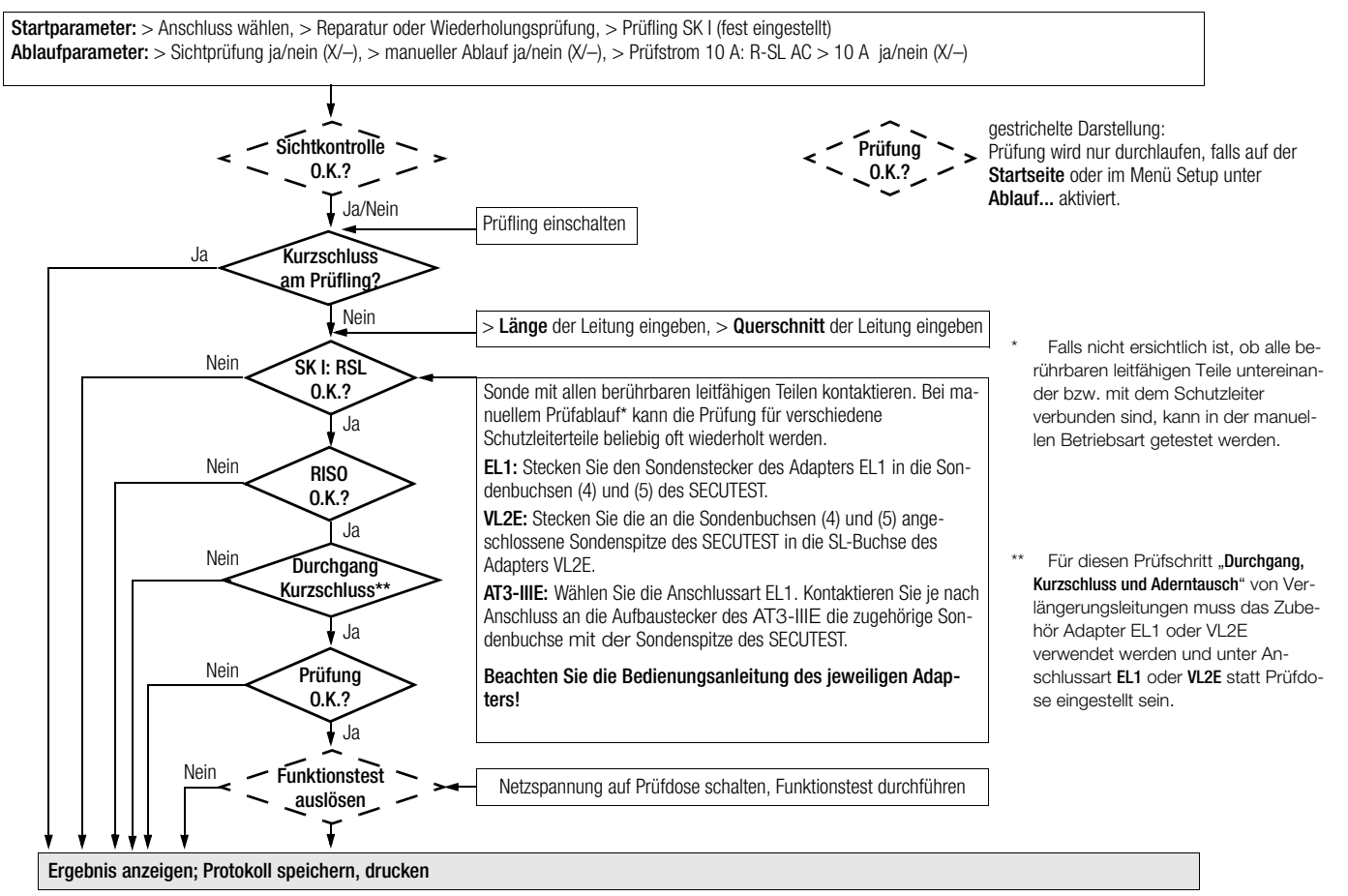

# <span id="page-31-0"></span>11.5 Prüfen von Geräten nach DIN VDE 0701-0702 – Passiv

Folgende Messungen können nach obigen Normen durchgeführt werden:

- $\bullet$  Schutzleitermessung R<sub>SL</sub> (fester Anschluss oder über Stecker)
	- Prüfstrom: ±200 mA DC
	- Prüfstrom: 10 A AC (nur SECUTEST S2N+10) (über Ablaufparameter R-SL AC einstellbar, siehe [Seite 29\)](#page-28-3)
- Isolationsmessung  $R_{\text{ISO}}$  (kann hier nicht deaktiviert werden)
- Ersatzableitstrom

# Teil 1

Folgende Gebrauchs- und Arbeitsgeräte der Schutzklassen I bis III können in dieser Schalterstellung geprüft werden, z. B.:

- Elektro-Motorgeräte
- Elektro-Wärmegeräte
- Elektro-Werkzeuge
- Leuchten

# Anhänge (früher Teil 260)

Anhang E: Elektrowerkzeuge

# <span id="page-31-1"></span>Prüfablauf "Passiv"

Der Prüfablauf "Passiv" kann angewandt werden, wenn sich in dem zu prüfenden Gerät keine netzspannungsabhängigen Schalteinrichtungen befinden.

Anschlussparameter überprüfen und Prüfung starten

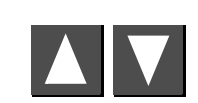

 $\|$  $\overset{\circ}{\bullet}$ 

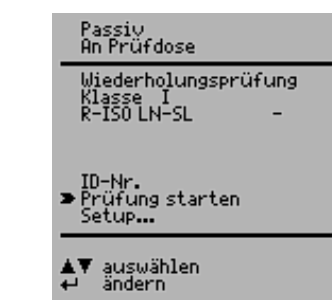

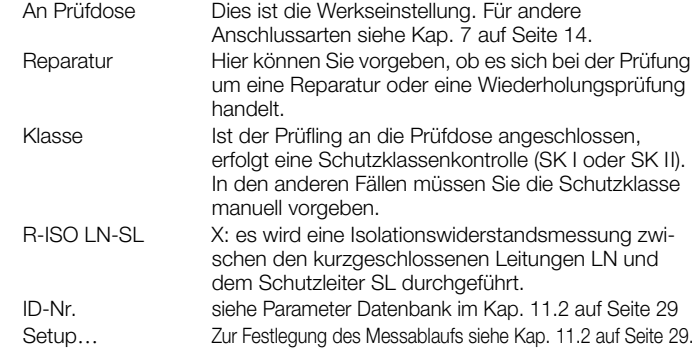

Startparameter: > Anschluss wählen, > Reparatur oder Wiederholungsprüfung, > Prüfling klassifizieren (SK I, II oder III), > Isolationsprüfung ja (X) **Ablaufparameter:** > Sichtprüfung ja/nein  $(X \rightarrow)$ , > Prüfstrom 10 A: R-SL AC > 10 A ja/nein  $(X \rightarrow)$ 

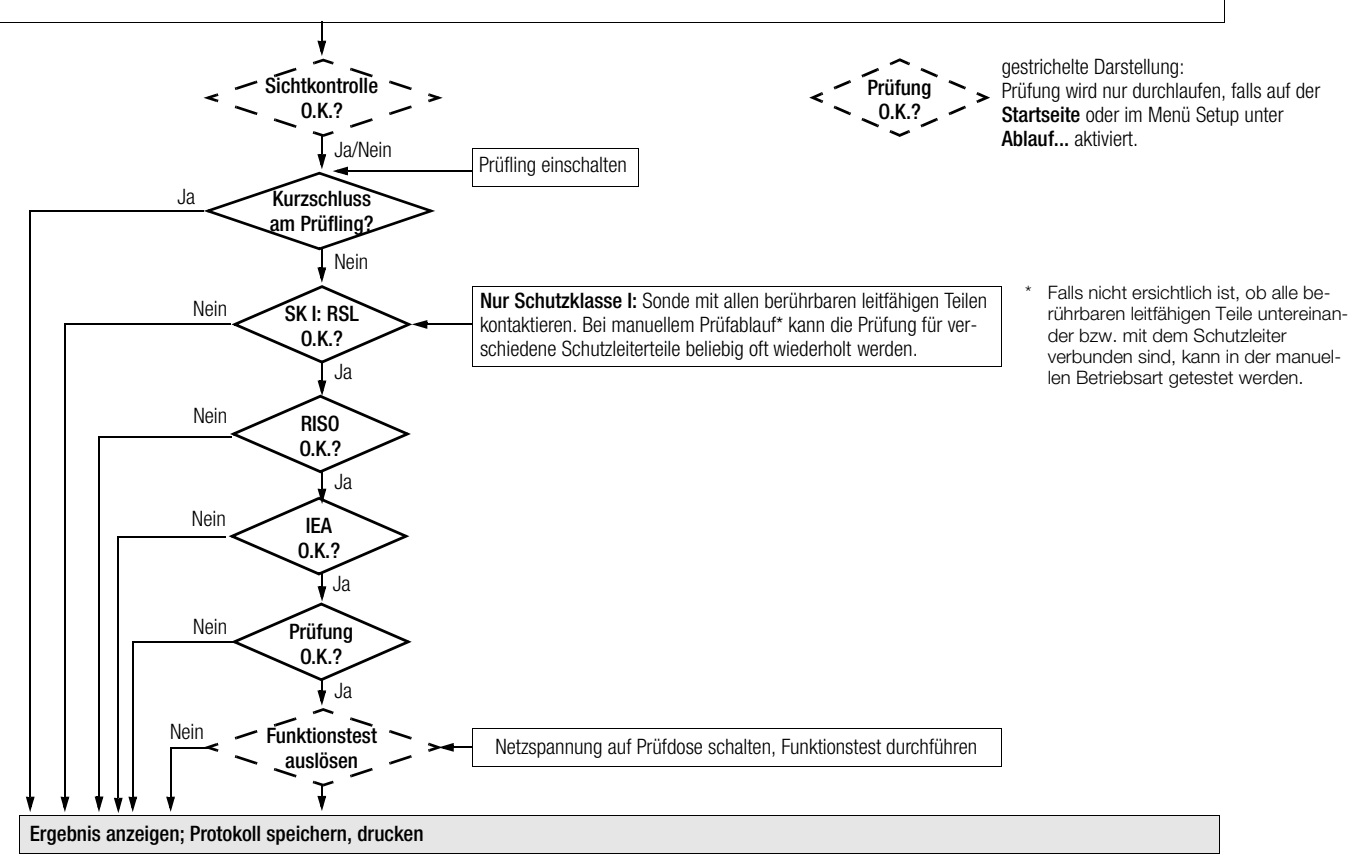

# <span id="page-33-0"></span>11.6 Prüfen von Geräten nach DIN VDE 0701-0702 – Aktiv

Folgende Messungen können nach obiger Norm durchgeführt werden:

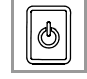

- Schutzleitermessung R<sub>SL</sub> (fester Anschluss oder über Stecker)  $-$  Prüfstrom:  $+200$  mA  $\overline{DC}$ 
	- Prüfstrom: 10 A AC (nur SECUTEST S2N+10) (über Ablaufparameter R-SL AC einstellbar, siehe [Seite 29\)](#page-28-3)
- Isolationsmessung  $R_{\text{ISO}}$  (kann deaktiviert werden, z. B. falls die Gefahr besteht, spannungsempfindliche Bauteile bei Datenverarbeitungsanlagen zu beschädigen) plus Ersatzableitstrom oder
- Berührungsstrom bei Schutzklasse II oder
- Differenzstrom

### <span id="page-33-1"></span>Prüfablauf "Aktiv"

Der Prüfablauf "Aktiv" wird angewandt, wenn sich in dem zu prüfenden Gerät netzspannungsabhängige Schalteinrichtungen befinden.

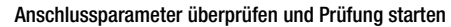

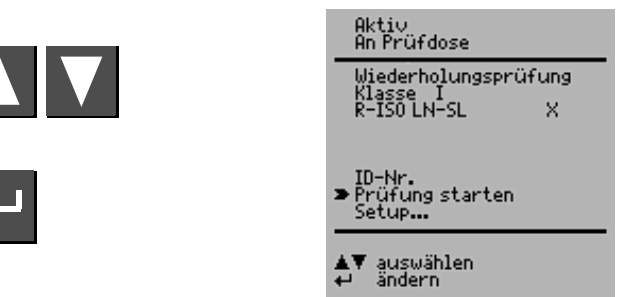

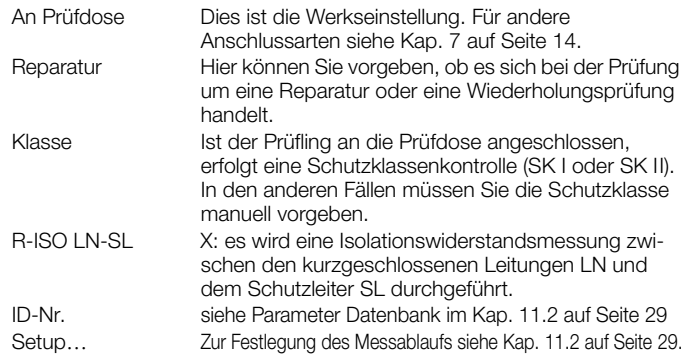

#### Prüfablauf nach VDE 0701-0702 – Aktiv

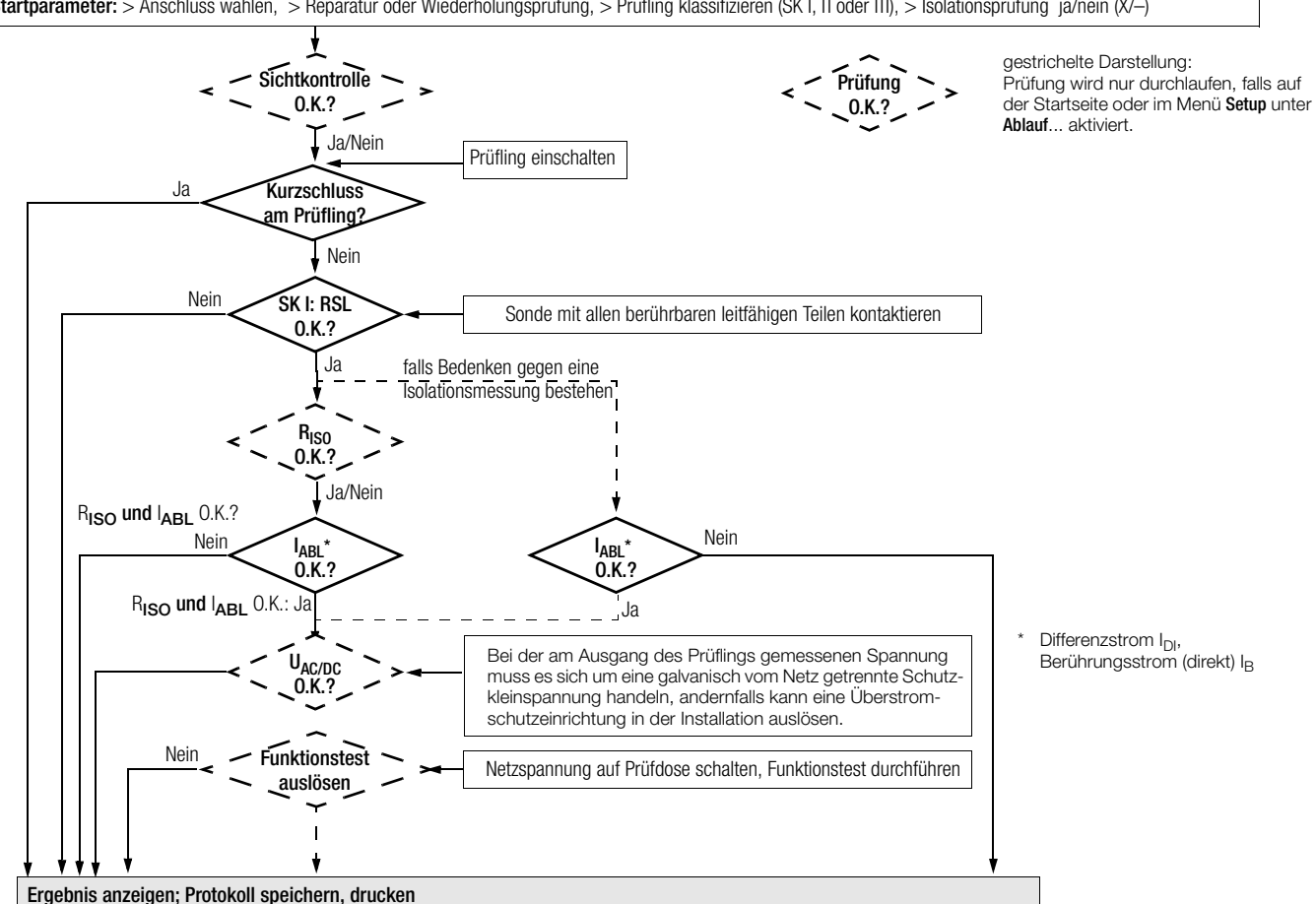

Startparameter: > Anschluss wählen, > Reparatur oder Wiederholungsprüfung, > Prüfling klassifizieren (SK I, II oder III), > Isolationsprüfung ja/nein (X/-)

# <span id="page-35-0"></span>11.7 Prüfen von Geräten nach DIN VDE 0701-0702 – EDV

Prüfungen an Datenverarbeitungseinrichtungen und Büromaschinen der Schutzklassen I und II, sowohl als Einzelgerät als auch im Verbund.

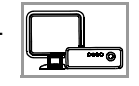

EDV- / Bürogeräte fest installiert oder an Netzdose

Folgende Messungen können nach obiger Norm durchgeführt werden:

- Schutzleitermessung R<sub>SL</sub> (fester Anschluss oder über Stecker) Prüfstrom: DC ±200 mA
- Berührungsstrom  $\left| \right|$ (direkte Messung – Differenzstrommessung nur im Funktionstest möglich)
- Gemäß DIN VDE 0701-0702 müssen Sie nach der Wartung, Instandsetzung oder Änderung von Datenverarbeitungs-Einrichtungen und Büromaschinen den Geräte-Schutzleiter prüfen und feststellen, ob berührbare leitfähige Teile spannungsfrei sind. Dies gilt
	- bei Geräten der Schutzklasse I für alle berührbaren leitfähigen Teile des Benutzerbereichs, die nicht mit dem Schutzleiter verbunden sind,
	- bei Geräten der Schutzklasse II (schutzisolierte Geräte) für alle berührbaren leitfähigen Teile des Benutzerbereichs,

und zwar in beiden Positionen des Netzsteckers.

### Prüfablauf festlegen

Zum Prüfablauf siehe [Kap.11.5.](#page-31-0)

### Sonderparameter

Verbund Sowohl bei Schutzklasse I als auch bei Schutzklasse II können Geräte einzeln oder im Verbund geprüft werden. Bei einem Geräteverbund der Schutzklasse I werden zunächst alle Schutzleiterverbindungen, danach – wie bei einem Schutzklasse II-Geräteverbund – alle berührbaren leitfähigen Teile geprüft.

### Prüfobjekt anschließen

- Ð Schließen Sie Prüfgerät und Prüfling an wie im folgenden dargestellt:
	- entweder beide an separaten Steckdosen an das Netz. Die Steckdosen, an denen Prüfgerät und Prüfling der Schutzklasse I angeschlossen werden, müssen auf gleichem Schutzleiterpotenzial liegen!
	- oder das Prüfgerät an das Netz und den Prüfling an die Prüfdose des Prüfgeräts.

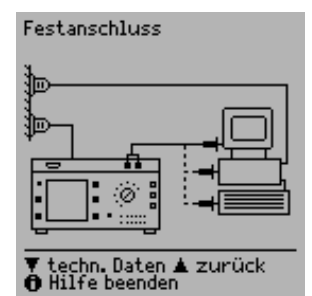

Gehäuseableitstrom schalten mit der Taste (14) werden dann  $\P$  weiter $\blacktriangle$  zurück<br>∂ Hilfe beenden

# an Prüfdose des Prüfgeräts

Die Forderung in beiden Positionen des Netzsteckers zu prüfen können Sie dadurch erfüllen, dass Sie bei Anschluss des Prüflings an die Prüfdose des Prüfgeräts in "Setup – Ablauf" die Netzumpolung "ein"-schalten. Bei jedem Ein-

Außenleiter L und Neutralleiter N an der

**!** Achtung!

Prüfdose umgepolt.

Die Prüfung mit Netzumpolung bzw. in beiden Positionen des Netzsteckers hat eine Betriebsunterbrechung der Datenverarbeitungs-Einrichtung bzw. der Büromaschine zur Folge. Diese Prüfung dürfen Sie deshalb nur nach Rücksprache mit dem Betreiber durchführen.

Ein Fehler im Prüfling kann bei der Prüfung den RCD (FI-Schutzschalter) der Netzversorgung auslösen und somit ebenso eine Betriebsunterbrechung verursachen.

Der Hersteller des Prüfgerätes übernimmt keine Haftung für Datenverluste oder andere Schäden, die durch den Einsatz des Prüfgeräts entstehen.

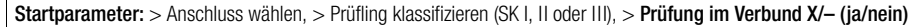

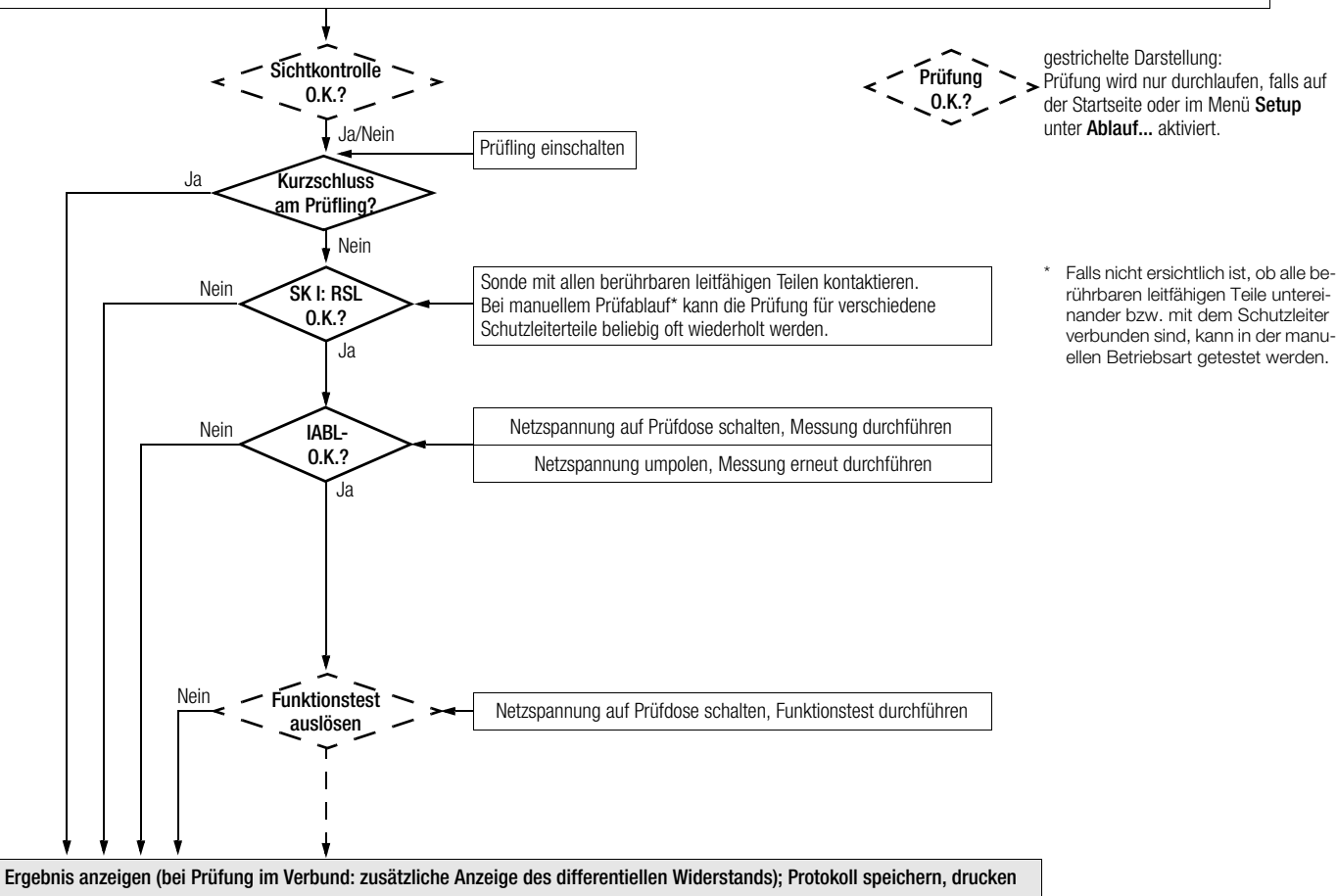

# <span id="page-37-0"></span>11.8 Prüfen nach IEC 62353 (VDE 0751-1)

Folgende Messungen können nach dieser Norm durchgeführt werden:

- Schutzleitermessung  $R_{SI}$ ,
	- Prüfstrom: ±200 mA DC
	- Prüfstrom: 10 A AC (nur SECUTEST S2N+10) (über Ablaufparameter R-SL AC einstellbar, siehe [Seite 29\)](#page-28-3)
- Isolationsmessung (kann zusätzlich aktiviert werden) – R-ISO LN-SL

(Isolationswiderstand LN gegen Schutzleiter)

- Ersatz-Geräteableitstrom  $I_{EGA}$
- Geräteableitstrom (direkt oder Differenzstrom)
- Patientenableitstrom über Sonde (Patientenableitstrom mit der SFC "Netz am Anwendungsteil ist nicht möglich)
- Ersatz-Patientenableitstrom über Sonde

Die Ableitströme werden auf die Bezugsspannung (siehe Grenzwerte [Kap. 8 auf Seite 15](#page-14-0)) umgerechnet.

Die Bezugsspannung muss dem Versorgungsspannungsbereich angepasst werden.

### Anschlussparameter überprüfen und Prüfung starten

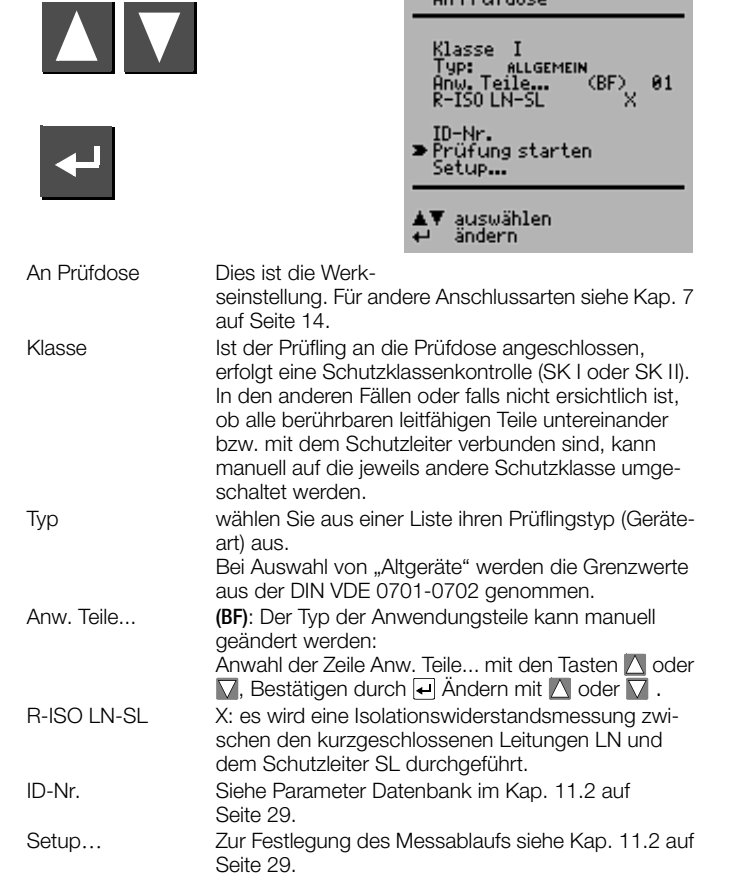

VDE 0751/IEC 62353

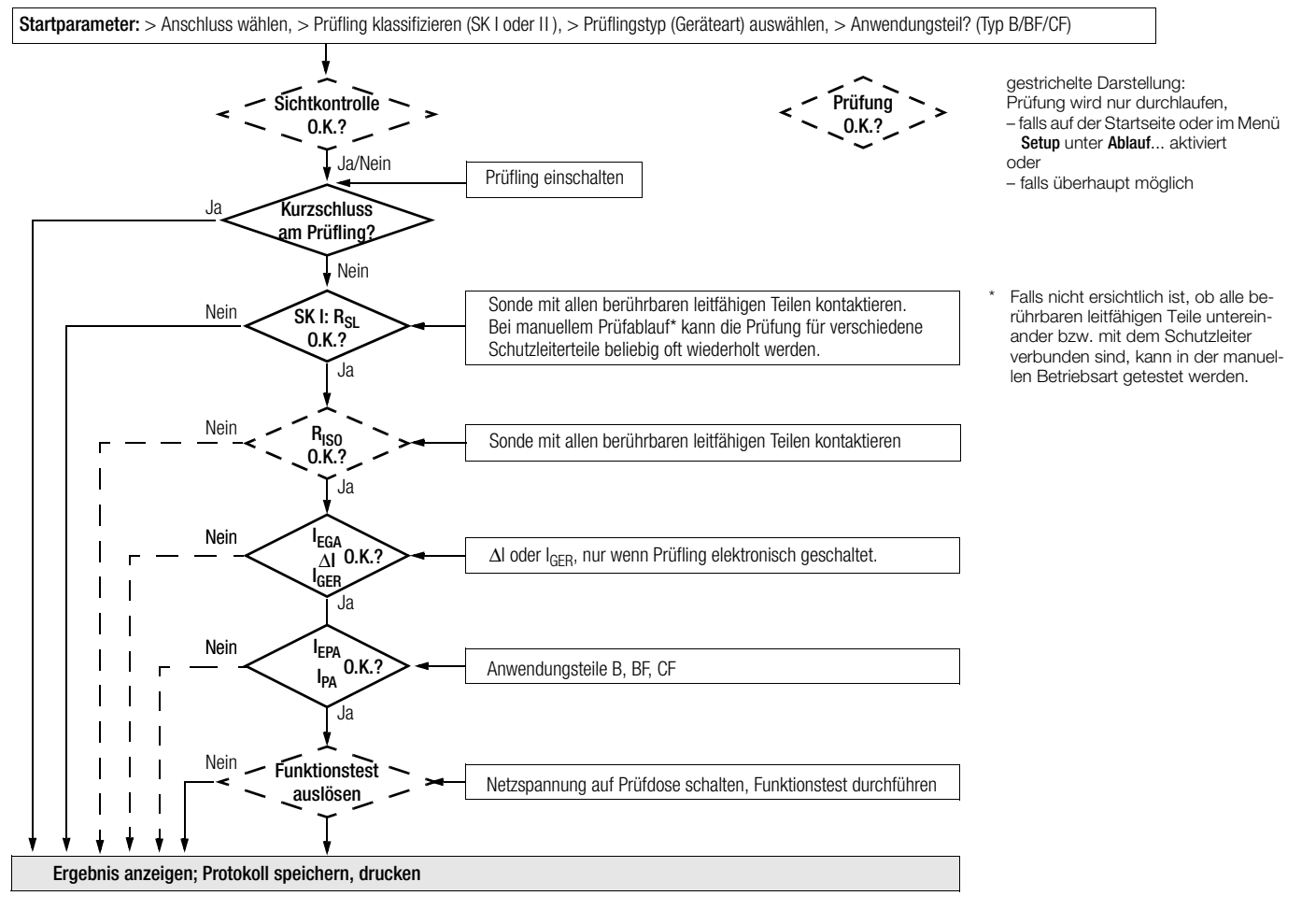

#### <span id="page-39-0"></span>12 Speichern im (P)SI-Modul (Zubehör) und Datenbank-Operationen (Option DBmed)

# <span id="page-39-1"></span>12.1 Messdaten im (P)SI-Modul (Zubehör) speichern

Am Ende einer Messung – "Prüfung bestanden/nicht bestanden" wird angezeigt – können Sie die Messdaten im Speicher des (P)SI-Moduls ablegen.

- Ð Drücken Sie hierzu die Taste STORE am (P)SI-Modul. Ein Eingabetextfeld wird angezeigt.
- Ð Sie können jetzt einen Kommentar zur Messung eingeben und/oder eine Ident-Nr.
- Ð Drücken Sie nochmals die Taste STORE zum Speichern der Messdaten einschließlich Ihres Kommentars. Am Display wird eingeblendet: "Daten werden gespeichert".

Eine ausführliche Beschreibung finden Sie in der Bedienungsanleitung zu Ihrem (P)SI-Modul im Kapitel "Protokoll anzeigen, drucken und speichern".

# <span id="page-39-2"></span>12.2 Prüfergebnisse im SECUTEST S2N+ speichern (Option DBmed)

Diese Funktion muss mithilfe eines Upgrade-Programms z. B. Z853H freigeschaltet werden.

Wenn kein (P)SI-Modul angeschlossen ist, werden bis zu 125 Protokolle im Prüfgerät gespeichert (ohne Funktionstestwerte und ohne Angaben zum Prüfling). Die Protokolle können hier nochmals angesehen und z. B. über ein Terminalprogramm ausgedruckt werden.

Die Protokolle sind zeitlich geordnet und werden mit der Identnummer angezeigt. Wurde keine Identnummer vergeben, so wird anstelle der Identnummer automatisch Datum und Uhrzeit gespeichert.

### <span id="page-40-0"></span>13 Prüfergebnis im Prüfgerät speichern und in Prüfprotkoll drucken

<span id="page-40-1"></span>Verbinden Sie den Speicheradapter SECUSTORE über den Anschluss RS232 mit dem Prüfgerät. Das (P)SI-Modul darf nicht angeschlossen sein.

Von jedem angezeigten Prüfergebnis (1. Seite) aus können Sie in das Menü **Protokoll** mithilfe der Taste N wechseln.

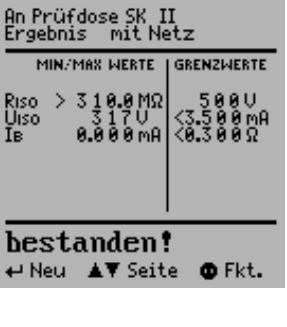

Hier können Sie die Messergebnisse der aktuellen Prüfung im Prüfgerät speichern, die aktuelle Prüfung in die entsprechende Protokollvorlage drucken, eine der bereits gespeicherten Prüfungen aufrufen (blättern: Option DBmed, siehe [Kap. 12](#page-39-0)) sowie sämtliche gespeicherte Messergebnisse ausgeben.

Die Protokollvorlage entspricht automatisch der Norm der gewählten Schalterstellung.

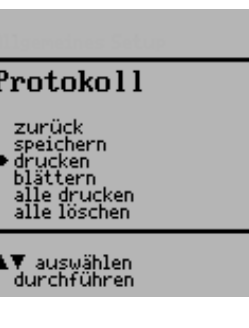

#### Direkt drucken

Nach jeder Prüfung (Einzelprüfung oder am Ende eines Prüfablaufs) wird das Prüfergebnis direkt über die RS232 ausgegeben.

Bei angeschlossenem PSI-Modul (Zubehör nicht im Lieferumfang) wird das Ergebnis direkt auf Papier gedruckt. Bei angeschlossenem Speicheradpater SECUSTORE wird das Prüfergebnis im Speicher des SECUSTORE abgelegt.

In dieser Betriebsart können keine Ergebnisse im internen Speicher oder im SI-Modul abgelegt werden.

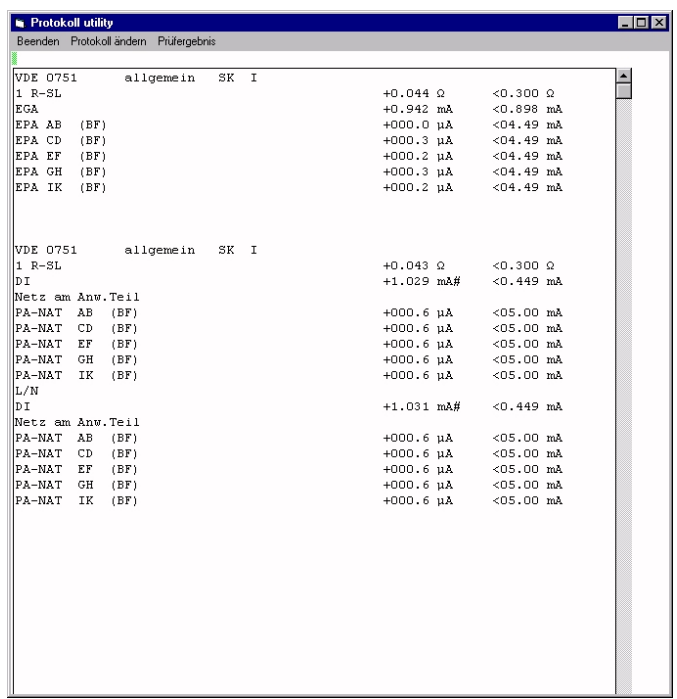

#### <span id="page-41-0"></span>14 Technische Kennwerte

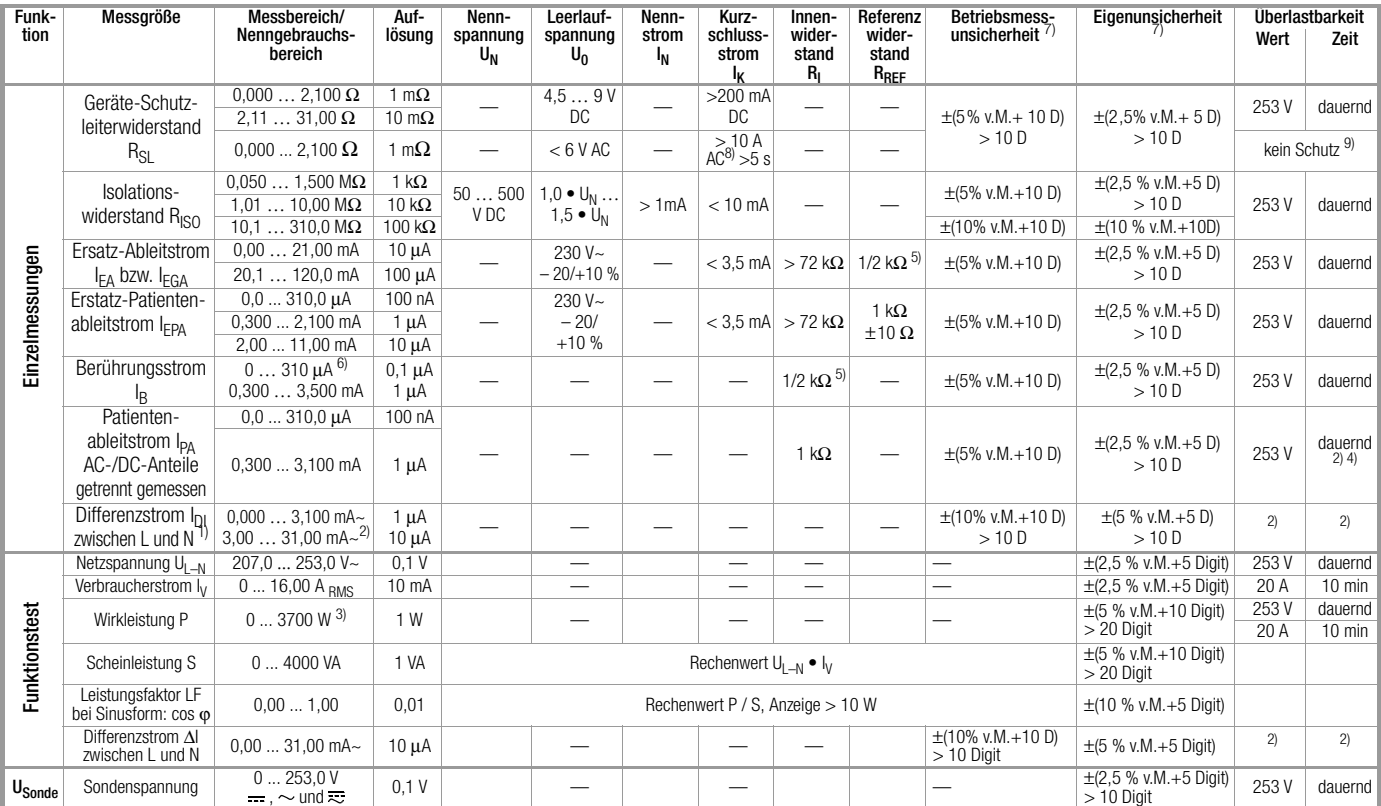

 $1)$  für die Prüfung nach IEC 62353 (VDE 0751-1) wird der Geräteableitstrom im Prüfablauf mit einer Differenzstrommessung durchgeführt

7) Angaben gelten nur für die Anzeige am Prüfgerät. Daten, die über die RS232-

2) ab 25 mA: Abschaltung durch Differenzstrommessung innerhalb von 100 ms<br>3) der gemessene Wert P u. der errechnete S werden verglichen, der jeweils kleinere Wert wird angezeigt<br>4) der Messpfad wird hochohmig, Signalisie

6) dieser Messbereich nur bei IEC 62353 (VDE 0751-1)

Schnittstelle übertragen werden, können hiervon abweichen. 8) die Messung mit AC-Prüfstrom ist an den Buchsen (1) bis (3) nicht möglich 9) Prüfzeit max. 40 s, Schutz gegen Überhitzung: Messung kann erst nach 1 min er-

neut gestartet werden

#### Multimetermessungen

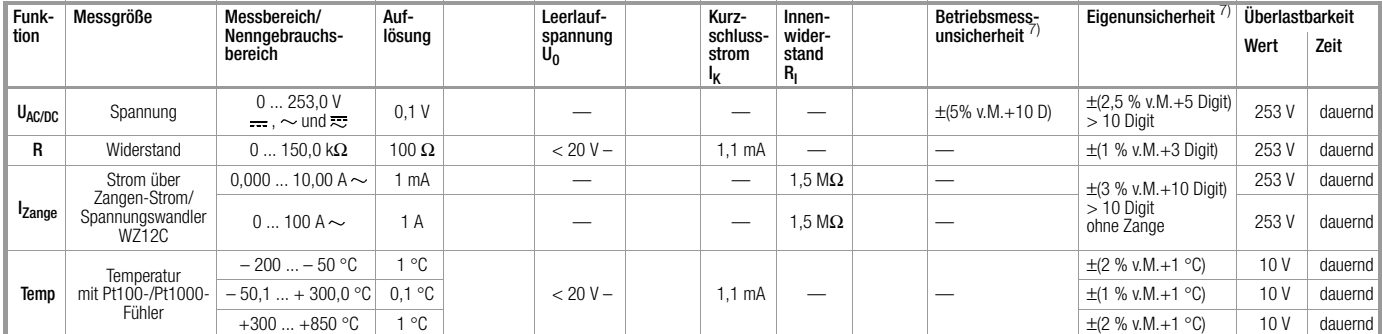

# Referenzbereiche<br>Netzspannung

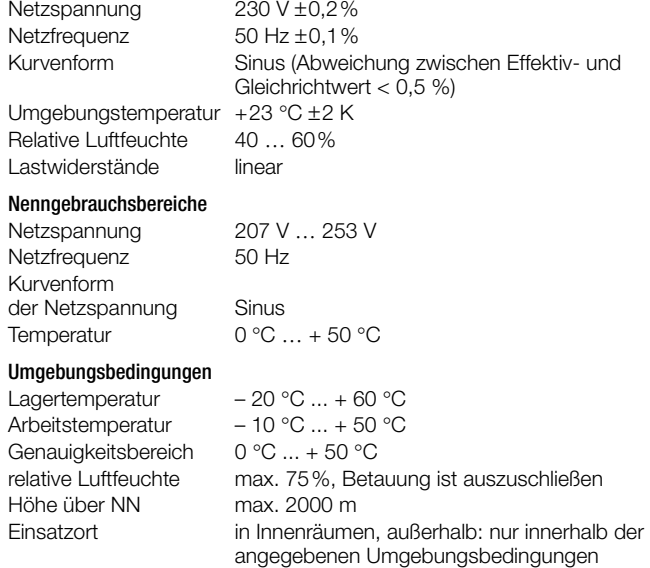

Legende: v.M. = vom Messwert, D = Digit

#### Einflussgrößen und Einflusseffekte

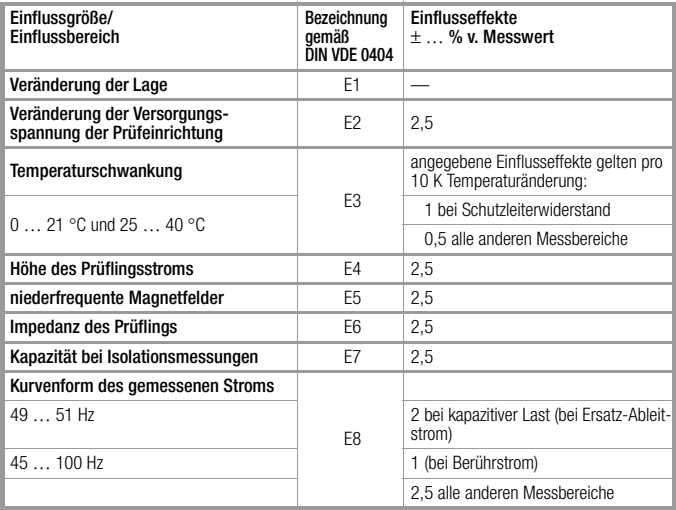

#### Stromversorgung

#### Netzspannung 207 V … 253 V Netzfrequenz 50/60 Hz Leistungsaufnahme ca. 30 VA bei Funktionstest dauernd maximal 3600 VA, Leistung wird nur durch das Prüfgerät geführt, Schaltvermögen ≤ 16 A

# Elektrische Sicherheit

Schutzklasse I nach IEC 61010-1/DIN EN 61010-1/VDE 0411-1 Nennspannung 230 V Prüfspannung 2,3 kV 50 Hz Messkategorie 250 V CAT II (gilt nicht für die Buchsen 1, 2 und 3) Verschmutzungsgrad 2 Sicherheitsabschaltung bei Differenzstrom des Prüflings > 25 mA, Abschaltzeit < 100 ms Sondenstrom  $> 10$  mA,  $<$  1 ms

# Elektromagnetische Verträglichkeit

Produktnorm DIN EN 61326-1

#### Mechanischer Aufbau

Abmessungen LxBxH: 292 mm x 138 mm x 243 mm Gewicht Standardgerät: ca. 4,0 kg<br>
Schutzart Gehäuse: IP 40 Gehäuse: IP 40 Anschlüsse: IP 20 nach DIN VDE 0470 Teil 1/EN 60529

#### Tabellenauszug zur Bedeutung des IP-Codes

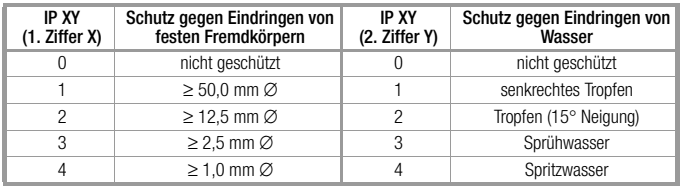

#### Datenschnittstelle RS232

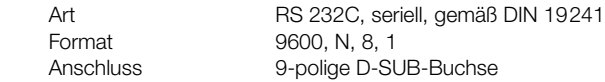

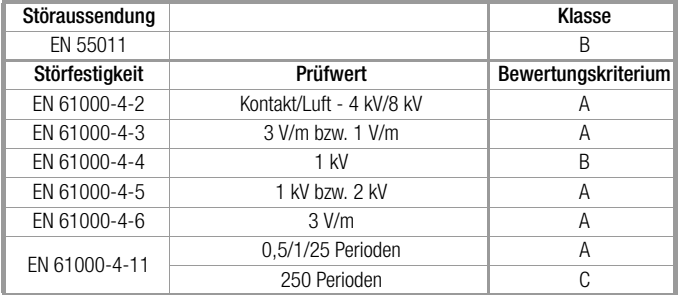

# Anzeige

Anzeigerefresh ca. 2x/s

Mehrfachanzeige mittels Punktmatrix 128 x 128 Punkte

# <span id="page-44-0"></span>15 Schnittstelle RS232

Die Buchse RS232 ist vorgesehen zum Anschluss folgender Geräte:

- (P)SI-Modul (Zubehör), das in den Deckel des Prüfgeräts eingesetzt werden kann
- PC
- Barcode-Lesegeräte folgenden Typs: B3261 mit RS232-Anschluss (Artikelnummer: GTZ3261000R0001) Z720A mit RS232-Anschluss (Artikelnummer: Z720A)

oder RFID-Lesegeräte folgenden Typs: Z751G mit RS232-Anschluss (Artikelnummer: Z751G)

# <span id="page-44-1"></span>15.1 Übertragung der Messergebnisse zum (P)SI-Modul

Die Ergebnisse der Prüfungen – ausgenommen Einzelmessungen (Schalterstellung Menu) und Funktionstest – können vom SECUTEST S2N+ zum (P)SI-Modul übertragen, dort gespeichert und jederzeit als Mess-, Prüfund Statistikprotokoll ausgedruckt werden.

### <span id="page-44-2"></span>15.2 PC-Verbindung

Die Verbindung zu einem IBM-kompatiblen PC ist ebenfalls möglich. Dieser wird an die Schnittstelle des Prüfgerätes oder bei bereits installiertem (P)SI-Modul an dessen Schnittstellenbuchse angeschlossen.

#### <span id="page-44-3"></span>15.2.1 Auswertung der Messergebnisse über Software

<span id="page-44-6"></span>Mit komfortablen Softwareprogrammen wie z. B. PC.doc-WORD/EXCEL, PC.doc-ACCESS oder PS3 lassen sich Mess- und Prüfprotokolle bequem erstellen und die gemessenen Daten archivieren.

### <span id="page-44-4"></span>15.2.2 Steuerung über Schnittstellenbefehle

Mit Hilfe von Schnittstellenprotokollen können sämtliche Tastenfunktionen des SECUTEST S2N+ simuliert und folgende Parameter abgefragt werden:

- Messart und Messbereich
- Prüfanschluss
- Fortschritt der Messung
- Messergebnisse im Detail

# <span id="page-44-5"></span>15.3 Schnittstellendefinition und -protokoll

Die Schnittstelle des SECUTEST S2N+ entspricht der RS232-Norm.

Technische Daten:

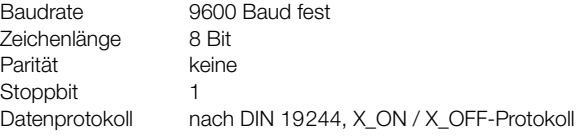

#### Belegung der 9-poligen D-SUB-Anschlussbuchse:

- 1: Extern In + (nur für interne Zwecke)
- 2: TXD (Senderausgang)
- 3: RXD (Empfängereingang)
- $4:$  Extern In  $+$
- 5: GROUND
- 6: +5 V (500 mA-Ausgang, nur für Barcodeleser)
- $7 \cdot$  Fxt. In –
- 8: Steuerausgang
- 9: +9 V (nur für (P)SI-Modul)

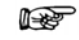

Hinweis

Für eine ausführliche Beschreibung des Schnittstellenprotokolls wenden Sie sich bitte an unseren Produktsupport, siehe [Kap.19.](#page-50-0)

 $6 \t 7 \t 8 \t 9$ 

 $1 \t2 \t3 \t4 \t5$ 

# <span id="page-45-0"></span>16 Anhang

#### <span id="page-45-1"></span>16.1 Beurteilung der Messwerte bei den Einzelmessungen sowie bei den errechneten Größen

Um sicher zu gehen, dass die Grenzwerte der einzelnen Messungen auf jeden Fall eingehalten werden, müssen Sie den Messfehler des Gerätes berücksichtigen.

Aus der Tabelle im Anhang können Sie den erforderlichen Mindestanzeigewert für die jeweilige Messung ermitteln, den das Gerät unter Berücksichtigung der Betriebsmessabweichung (bei Nenngebrauchsbedingungen) anzeigen darf, um die geforderten Grenzwerte nicht zu unterschreiten (DIN VDE 0413 Teil 1). Zwischenwerte können Sie interpolieren.

#### Messfehler bei den Prüfabläufen

Im automatischen Ablauf berücksichtigt das Prüfgerät bereits den jeweiligen Messfehler und zeigt im Prüfprotokoll das um die Betriebsmessabweichung korrigierte Ergebnis an, sofern dies in der Schalterstellung Setup im Menü Prüfablauf bei "inklusive Gebrauchsfehler" aktiviert ist.

Tabellen zur Ermittlung der minimalen Anzeigewerte für den Isolationswiderstand bzw. der maximalen Anzeigewerte für den Schutzleiterwiderstand, den Ersatz-Ableitstrom, den Sondenstrom und den Differenzstrom unter Berücksichtigung der Betriebsmessabweichung des Gerätes

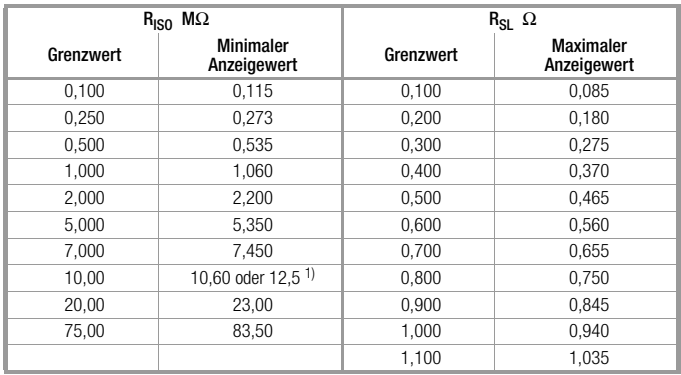

1) je nach Auflösung

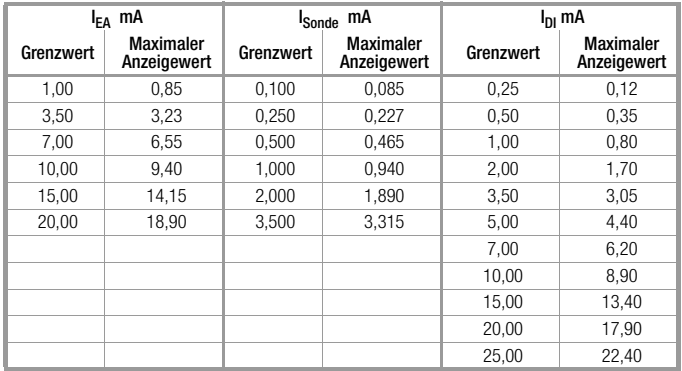

#### <span id="page-45-2"></span>16.2 Beurteilung der Messwerte bei der Ersatzableitstrommessung (automatischer Prüfablauf nach Norm)

Bei der Ersatzableitstrommessung werden L und N zusammengeschaltet und dann zwischen LN und PE eine Prüfspannung von 230 V angelegt und der Ableitstrom gemessen. Hierdurch wird praktisch der ungünstigste Fall (N unterbrochen) geprüft.

In der Regel ergibt sich dann mindestens der doppelte Wert zur direkten Ableitstrommessung (da hier alle Ableitkondensatoren parallel liegen).

Werden zusätzlich Frequenzumrichter eingesetzt, so sind die Messwerte zwischen dem direkten und dem Ersatzableitstromverfahren nicht mehr vergleichbar. Wir empfehlen in diesem Fall, Einzelmessungen nach dem Differenzstromverfahren durchzuführen.

# <span id="page-46-0"></span>16.3 Indexverzeichnis

# A

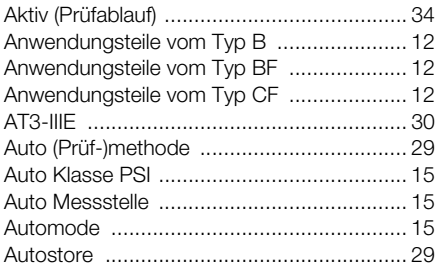

# B

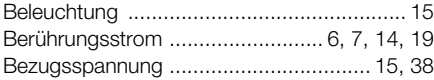

# D

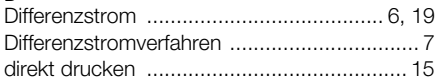

# E

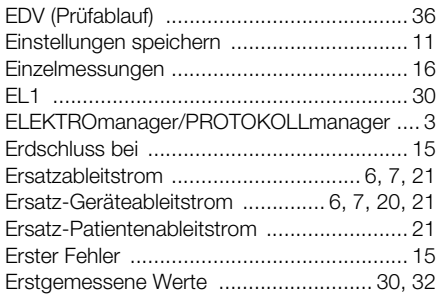

#### F

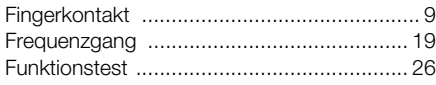

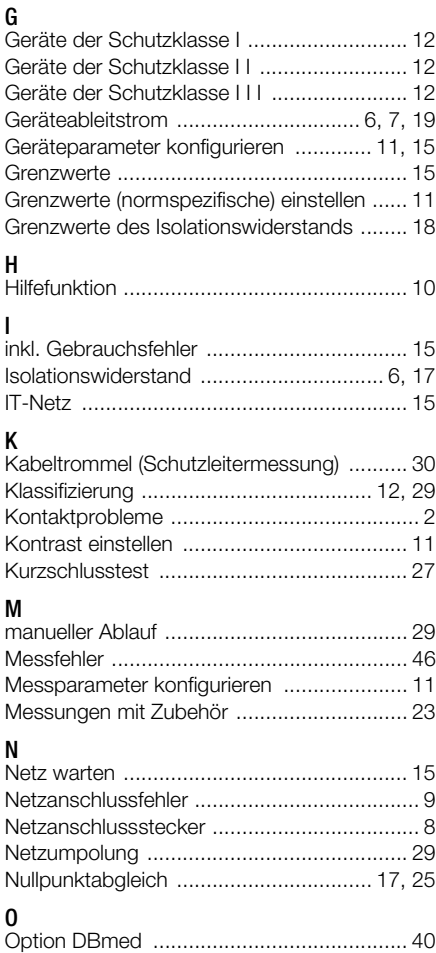

# P

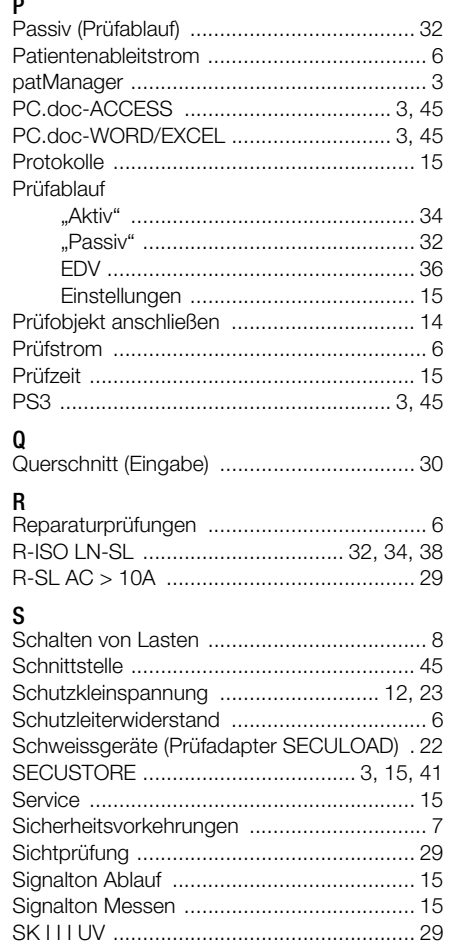

GMC-I Messtechnik GmbH 47

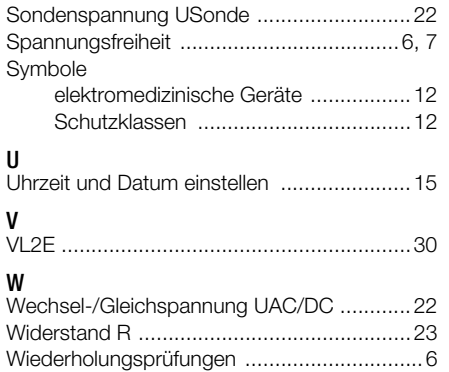

# <span id="page-47-0"></span>17 Wartung – Rekalibrierung

#### <span id="page-47-1"></span>17.1 Wartung Gehäuse

Eine besondere Wartung des Gehäuses ist nicht nötig. Achten Sie auf eine saubere Oberfläche. Verwenden Sie zur Reinigung ein leicht feuchtes Tuch. Vermeiden Sie den Einsatz von Putz-, Scheuer- oder Lösungsmitteln.

# <span id="page-47-2"></span>17.2 Rekalibrierung

Die Messaufgabe und Beanspruchung Ihres Messgeräts beeinflussen die Alterung der Bauelemente und kann zu Abweichungen von der zugesicherten Genauigkeit führen.

Bei hohen Anforderungen an die Messgenauigkeit sowie im Baustelleneinsatz mit häufiger Transportbeanspruchung und großen Temperaturschwankungen, empfehlen wir ein relativ kurzes Kalibrierintervall von 1 Jahr. Wird Ihr Messgerät überwiegend im Laborbetrieb und Innenräumen ohne stärkere klimatische oder mechanische Beanspruchungen eingesetzt, dann reicht in der Regel ein Kalibrierintervall von 2-3 Jahren.

Bei der Rekalibrierung\* in einem akkreditierten Kalibrierlabor (DIN EN ISO/ IEC 17025) werden die Abweichungen Ihres Messgeräts zu rückführbaren Normalen gemessen und dokumentiert. Die ermittelten Abweichungen dienen Ihnen bei der anschließenden Anwendung zur Korrektur der abgelesenen Werte.

Gerne erstellen wir für Sie in unserem Kalibrierlabor DAkkS- oder Werkskalibrierungen. Weitere Informationen hierzu finden Sie auf unserer Homepage unter:

www.gossenmetrawatt.com (→ Unternehmen → DAkkS-Kalibrierzentrum oder → FAQs → Fragen und Antworten zur Kalibrierung).

Durch eine regelmäßige Rekalibrierung Ihres Messgerätes erfüllen Sie die Forderungen eines Qualitätsmanagementsystems nach DIN EN ISO 9001.

Nach DIN VDE 0701-0702 und IEC 63353 (VDE 0751) dürfen für die Prüfung nur Messgeräte benutzt werden, die regelmäßig geprüft und kalibriert werden.

Prüfung der Spezifikation oder Justierung sind nicht Bestandteil einer Kalibrierung. Bei Produkten aus unserem Hause wird jedoch häufig eine erforderliche Justierung durchgeführt und die Einhaltung der Spezifikation bestätigt.

#### <span id="page-48-0"></span>17.3 Sicherheitstechnische Kontrollen

Führen Sie an Ihrem Prüfgerät regelmäßige sicherheitstechnische Kontrollen durch. Als Prüfintervalle empfehlen wir die der Rekalibrierung.

Der SECUTEST... ist entsprechend der Norm IEC 61010 und VDE 0404 als schutzisoliertes Gerät ausgeführt. Der Schutzleiter wird nur zu Messzwecken benutzt und ist daher im Ruhezustand nicht zugänglich. Eine Prüfung des Schutzleiters an der Prüfdose kann wie folgt durchgeführt werden:

- Ð Schließen Sie den SECUTEST... an einem Mehrfachverteiler an.
- Ð Führen Sie eine Berührungsstrommessung für fest angeschlossene Prüflinge durch (an der Prüfdose darf nichts angeschlossen sein).
- Ð Messen Sie den Schutzleiterwiderstand zwischen der benachbarten Steckdose am Mehrfachverteiler und der Prüfdose.
- $\Rightarrow$  Der Messwert darf 0,3  $\Omega$  nicht überschreiten.

Aus messtechnischen Gründen beträgt der Isolationswiderstand zwischen LN und PE im SECUTEST... ca. 150 kΩ.

Bei den sicherheitstechnischen Prüfungen ist das zu berücksichtigen bzw. anstelle der Isolationswiderstandsmessung muss die Schutzleiterstrommessung einen Wert kleiner als 3,5 mA ergeben (bei Anwendung der Ersatz-Ableitstrommessmethode einen Wert kleiner als 7 mA).

Am SECUTEST... gibt es außerdem 3 berührbare leitfähige Teile, an denen eine Berührungsstrommessung einen Wert kleiner als 0,5 mA ergeben muss:

- RS232-Schnittstelle
- Metallisierte Starttaste
- Schutzleiterbügel in der Prüfdose.

# <span id="page-48-1"></span>17.4 Rücknahme und umweltverträgliche Entsorgung

Bei dem Gerät handelt es sich um ein Produkt der Kategorie 9 nach ElektroG (Überwachungs- und Kontrollinstrumente). Dieses Gerät fällt unter die RoHS-Richtlinie. Im Übrigen weisen wir darauf hin, dass der aktuelle Stand hierzu im Internet bei www.gossenmetrawatt.com unter dem Suchbegriff WEEE zu finden ist.

Nach WEEE 2012/19/EU und ElektroG kennzeichnen wir unsere Elektro- und Elektronikgeräte mit dem nebenstehenden Symbol nach DIN EN 50419.

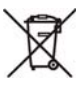

Diese Geräte dürfen nicht mit dem Hausmüll entsorgt werden.

Bezüglich der Altgeräte-Rücknahme wenden Sie sich bitte an unseren Service, Anschrift siehe [Kap. 18.](#page-49-0)

# <span id="page-49-0"></span>18 Reparatur- und Ersatzteil-Service Kalibrierzentrum\* und Mietgeräteservice

Bitte wenden Sie sich im Bedarfsfall an:

GMC-I Service GmbH Service-Center Thomas-Mann-Straße 20 90471 Nürnberg · Germany Telefon +49 911 817718-0 Telefax +49 911 817718-253 E-Mail service@gossenmetrawatt.com www.gmci-service.com

Diese Anschrift gilt nur für Deutschland.

Im Ausland stehen Ihnen unsere jeweiligen Vertretungen oder Niederlassungen zur Verfügung.

#### \* DAkkS-Kalibrierlaboratorium für elektrische Messgrößen D-K-15080-01-01 akkreditiert nach DIN EN ISO/IEC 17025:2005

Akkreditierte Messgrößen: Gleichspannung, Gleichstromstärke, Gleichstromwiderstand, Wechselspannung, Wechselstromstärke, Wechselstrom-Wirkleistung, Wechselstrom-Scheinleistung, Gleichstromleistung, Kapazität, Frequenz und Temperatur

#### Kompetenter Partner

Die GMC-I Messtechnik GmbH ist zertifiziert nach DIN EN ISO 9001:2008.

Unser DAkkS-Kalibrierlabor ist nach DIN EN ISO/IEC 17025:2005 bei der Deutschen Akkreditierungsstelle GmbH unter der Nummer D-K-15080- 01-01 akkreditiert.

Vom Prüfprotokoll über den Werks-Kalibrierschein bis hin zum DAkkS-Kalibrierschein reicht unsere messtechnische Kompetenz.

Ein kostenloses Prüfmittelmanagement rundet unsere Angebotspalette ab.

Ein Vor-Ort-DAkkS-Kalibrierplatz ist Bestandteil unserer Service-Abteilung. Sollten bei der Kalibrierung Fehler erkannt werden, kann unser Fachpersonal Reparaturen mit Original-Ersatzteilen durchführen.

Als Kalibrierlabor kalibrieren wir natürlich herstellerunabhängig.

#### Servicedienste

- Hol- und Bringdienst
- Express-Dienste (sofort, 24h, weekend)
- Inbetriebnahme und Abrufdienst
- Geräte- bzw. Software-Updates auf aktuelle Normen
- Ersatzteile und Instandsetzung
- Helpdesk
- DAkkS-Kalibrierlabor nach DIN EN ISO/IEC 17025:2005
- Serviceverträge und Prüfmittelmanagement
- **Mietgeräteservice**
- Altgeräte-Rücknahme

# <span id="page-50-0"></span>19 Produktsupport

Bitte wenden Sie sich im Bedarfsfall an:

GMC-I Messtechnik GmbH Hotline Produktsupport Telefon D 0900 1 8602-00 A/CH +49 911 8602-0<br>Telefax +49 911 8602-7 Telefax +49 911 8602-709<br>F-Mail support@gossenme

support@gossenmetrawatt.com

# <span id="page-50-1"></span>20 Schulung

Wir bieten interessante Seminare mit Praktikum zu folgenden Themen:

- q Wiederholungsprüfungen an elektrischen Betriebsmitteln nach Forderung der DIN VDE 0701-0702 und DGUV Vorschrift 3 (bisher BGV A3)/ TRBS mit dem SECUTEST S2N+ (Seminardauer 2 Tage) (GTT1211)
- q Sicherheitsprüfungen an medizinischen Geräten mit den Prüfgeräten SECUTEST SIII+. . . und SECULIF ST sowie SECUTEST S2N+ nach DIN VDE 0751 (Seminardauer 1 Tag) (GTT1213).
- □ Elektrische Sicherheitsprüfungen an elektrisch betriebenen Pflegebetten mit den Prüfgeräten SECUTEST SIII+. . . und S2N+ nach DIN VDE 0751 (Seminardauer 1 Tag) (GTT1214)

Weitere Seminare mit Praktikum finden Sie auf unserer Homepage:

http://www.gossenmetrawatt.com

Schulungen in Nürnberg

GMC-I Messtechnik GmbH Bereich Schulung Telefon +49 911 8602-935 Telefax +49 911 8602-724<br>E-Mail training@gossenme training@gossenmetrawatt.com

Erstellt in Deutschland • Änderungen vorbehalten • Eine PDF-Version finden Sie im Internet

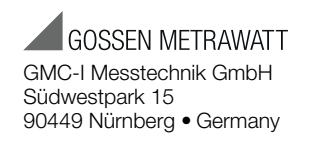

Telefon+49 911 8602-111 Telefax +49 911 8602-777 E-Mail info@gossenmetrawatt.com www.gossenmetrawatt.com